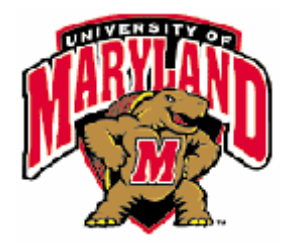

# **UNIVERSITY OF MARYLAND COLLEGE PARK**

## **SYSTEMS ENGINEERING VALIDATION AND VERIFICATION ENPM643**

**TERM PROJECT: Ontology-Enabled Validation of Systems containing Electric Terminals** 

## **FINAL REPORT**

**PROFESSOR: MARK AUSTIN STUDENT: FRANCISCO J GALLO** 

**DEC/6/2005**

### **TABLE OF CONTENTS**

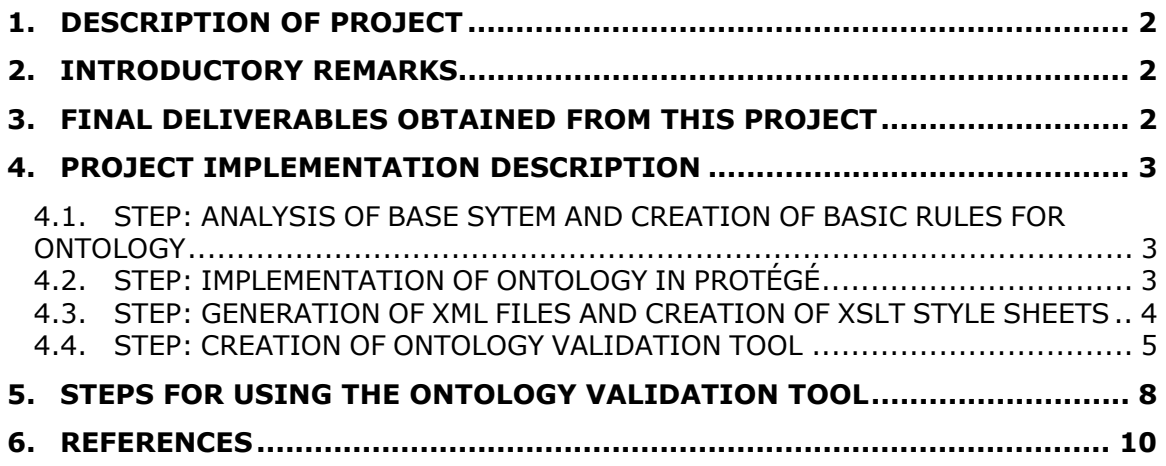

#### **1. DESCRIPTION OF PROJECT**

The primary goal of this project is to develop a tool that allows the validation of connections between electrical terminals.

Secondary goals of this project are:

- 1) Define a framework for defining and identifying the different elements needed to interconnect components in a system. This framework is approached at a case study level and can be extended as necessary.
- 2) Using the framework, create an ontology that implements key aspects of it and that allows to validate the use of components included in the ontology.
- 3) Implement a tool that is capable of validate connectivity of electrical terminals by using the hierarchical schema defined in the ontology.
- 4) Use XML as a data-storage mechanism to validate formal data and to move it between applications.
- 5) Gain understanding of tool Protégé.

#### **2. INTRODUCTORY REMARKS**

Work done in this project was based on papers by [Mayank] and [Liang] and on reference materials provided by Professor Mark Austin. This project was strongly based on the following technologies:

- 1. Stanford's Protégé
- 2. XML
- 3. XSLT
- 4. XPATH
- 5. VBA
- 6. Excel

#### **3. FINAL DELIVERABLES OBTAINED FROM THIS PROJECT**

- 1. **Ontology Validation Tool**: Implemented in VBA and Excel XP. This tool is capable of importing XML data containing instances of a predefined ontology and then, allows the user to test connectivity between elements. This tool displays detailed information about compatible/incompatible attributes and works seamlessly with XML generate by Protégé. The ontology validation tool has been implemented as a macro in file "OntologyValidationTool\_V.N.n.xls".
- 2. **Ontology in Protégé**: A Protégé project containing an ontology for electrical ports has been fully implemented. This ontology is based on the rules and knowledge gained by analyzing a Home Theater System. The Protégé project has been include in file "PortOntology.pprj".
- 3. **Electrical Terminal Ontology Specification**: Document (see file "Annex01\_ElectricTerminalsOntologySpecification")) containing the analysis process done on a Home Theater System. This analysis provided the framework to implement the ontology in Protégé.

Other achievements done as result of this project:

1. Analyzed the XML hierarchy that Protégé creates. Documented this hierarchy in file "Annex04\_ProtegeXMLSchemaAnalysis.xls" for future reference.

2. Created XSLT template using XPATH to provide style to XML generated by Protégé allowing seamless integration with XML/XSLT capable environments.

#### **4. PROJECT IMPLEMENTATION DESCRIPTION**

#### **4.1. STEP: ANALYSIS OF BASE SYTEM AND CREATION OF BASIC RULES FOR ONTOLOGY**

Due to the complexity of this step, it was decided to include it as an Annex. Please refer to file "Annex01\_ElectricTerminalsOntologySpecification\_v.0.2.doc" for details on how this was done.

Please note that some Annex 1 provides some important definitions that will be used from now on. It is strongly recommended to read it before continuing with present document.

#### **4.2. STEP: IMPLEMENTATION OF ONTOLOGY IN PROTÉGÉ**

Through an iterative process using Protégé, the ontology needed to describe a set of electrical terminals was implemented. This ontology is in a Protégé project file.

The Electrical Terminals Ontology (ETO) implemented in Protégé is focused in the description of the Terminals needed for a set of ports to work properly. Bear in mind that a Port is a composition of Terminals.

Concepts used to categorize the classes and defining their attributes are based on Liang [2]. These are: function, behavior and form.

**Function** has been used to define the top-level classes based on the nature of the service they provide. For example: power or information transmission.

**Behavior** has been used to define the bottom-level classes based on how the service is implemented. For example, digital or analog signals. Also, behavior has been used to define certain attributes of the classes, such as the operating frequency, impedance and others.

**Form** has been provided as an attribute in the ontology. Since describing the form of a connector implies a complexity beyond the scope of this project, the abstract approach to shape specifications suggested by Liang [3] is used. This is, instead of providing the physical details of form, a certain standard name is defined (e.g. StandardRoundTerminal). Then, the description of a certain Terminal can be progressively elaborated in additional detail by extending what the abstract shape specification means (Round connectors, with two parallel blades separated x inches, etc.) The important concept here is that for two Terminals to work as a Port, they must have the same abstract shape specification and one has to be male and the other female.

Figure 4.1 shows a screenshot of Protégé and the ETO that was implemented. In the left pane, the hierarchy of classes that compose the ontology can be appreciated. Note that the fundamental concept of how classes have been grouped is the way the energy is used (Power or Information; Analogical or Digital).

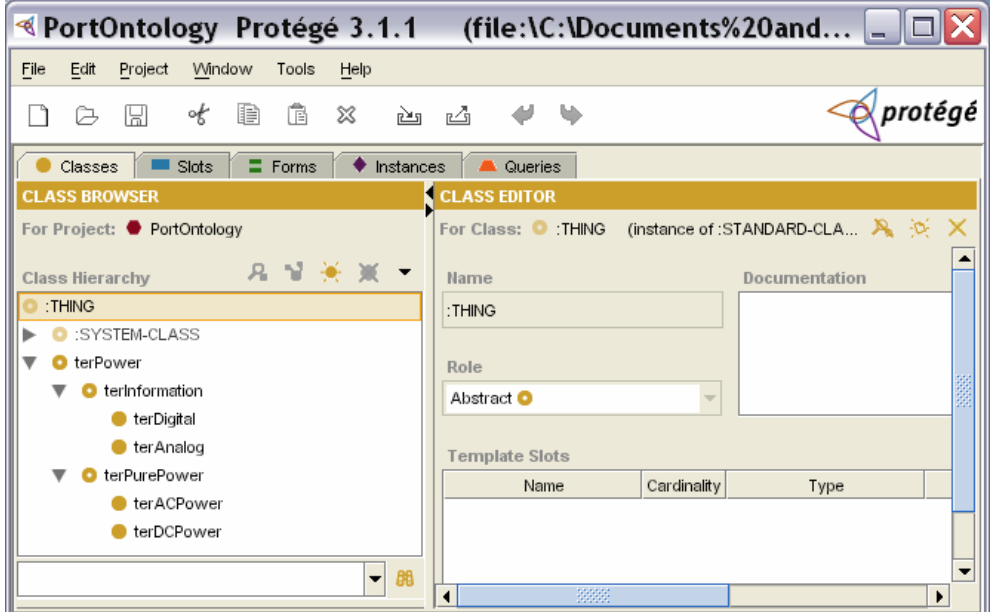

**Figure 4.1** 

Figure 4.2 shows another view of Protégé in which the instances created using the ontology can be appreciated. Note that all the files created in Protégé have been submitted along with this final report.

| <b>Exercise Protégé 3.1.1</b>              | (file:\C:\Documents%20and%20Setti                                   |                                                  |  |  |  |  |  |  |  |  |  |
|--------------------------------------------|---------------------------------------------------------------------|--------------------------------------------------|--|--|--|--|--|--|--|--|--|
| Edit<br>Window<br>File<br>Project<br>Tools | Help                                                                |                                                  |  |  |  |  |  |  |  |  |  |
| 俑<br>⅏<br>∘≮<br>目<br>H<br>A                | v<br>r4<br>∟≥ग                                                      | protégé                                          |  |  |  |  |  |  |  |  |  |
| Slots<br>$\equiv$ Forms<br><b>Classes</b>  | <b>Instances</b><br><b>Queries</b>                                  |                                                  |  |  |  |  |  |  |  |  |  |
| <b>CLASS BROWSER</b>                       | <b>INSTANCE BROWSER</b>                                             | <b>N INSTANCE EDITOR</b>                         |  |  |  |  |  |  |  |  |  |
| For Project: PortOntology                  | For Class: terACPower                                               | For Instance: $\blacklozenge \lambda \ge \infty$ |  |  |  |  |  |  |  |  |  |
| <b>Class Hierarchy</b>                     | $\vee$ $\vee$ $\vee$ $\vee$<br>$\mathcal{P}_{\bullet}$<br>Α<br>Name | Name                                             |  |  |  |  |  |  |  |  |  |
| O:THING                                    | ♦ StandardACPowerAccessPoint<br>▲                                   | ▴<br>StandardACPowerAccessPo                     |  |  |  |  |  |  |  |  |  |
| SYSTEM-CLASS                               | StandardACPowerAccessPoint02                                        | Q)                                               |  |  |  |  |  |  |  |  |  |
| <b>O</b> terPower                          | StandardACPowerPlug PowerHigh                                       | Gender<br>$\overline{\phantom{a}}$               |  |  |  |  |  |  |  |  |  |
| terinformation                             | 确<br>$\mathbf{r}$                                                   | Female                                           |  |  |  |  |  |  |  |  |  |
| $\bullet$ terDigital $(3)$                 |                                                                     |                                                  |  |  |  |  |  |  |  |  |  |
| $\bullet$ terAnalog $(4)$                  | ×<br><b>Types</b>                                                   | Imin<br>Imax                                     |  |  |  |  |  |  |  |  |  |
| terPurePower                               | terACPower                                                          | 10.0                                             |  |  |  |  |  |  |  |  |  |
| terACDower (8)<br>٠<br>3333                |                                                                     |                                                  |  |  |  |  |  |  |  |  |  |
|                                            |                                                                     | Vmin<br>Vmax<br>$\overline{\phantom{a}}$         |  |  |  |  |  |  |  |  |  |
|                                            | 顔<br>▾                                                              | 3888<br>$\blacksquare$<br>۱                      |  |  |  |  |  |  |  |  |  |

**Figure 4.2** 

#### **4.3. STEP: GENERATION OF XML FILES AND CREATION OF XSLT STYLE SHEETS**

Once the ontology was created in Protégé, it can be exported into XML. To do this, the option shown in Figure 4.3 was selected in Protégé. This creates an XML file in the Protégé workspace folder for this project.

| Edit                        | Project                   | Window         | Tools            | Help |               |                                                               |                         |                                                                 |  |  |  |  |
|-----------------------------|---------------------------|----------------|------------------|------|---------------|---------------------------------------------------------------|-------------------------|-----------------------------------------------------------------|--|--|--|--|
| New Project<br>Open Project |                           |                | Ctrl-N<br>Ctrl-O | ×    | 图画            | $F^{\prime}$                                                  |                         |                                                                 |  |  |  |  |
|                             | Open Recent Project       |                |                  |      | Instances     |                                                               | Queries                 |                                                                 |  |  |  |  |
| Close Project               |                           |                |                  |      |               |                                                               | <b>INSTANCE BROWSER</b> |                                                                 |  |  |  |  |
| Save Project                | Save Project As           |                | $C$ tri- $S$     |      | $\mathcal{R}$ | <b>Name</b>                                                   |                         | For Class: terACPower                                           |  |  |  |  |
|                             | Export to Format          |                |                  |      |               |                                                               |                         | StandardACPowerAccessPoint                                      |  |  |  |  |
|                             | Convert Project to Format |                |                  |      |               | StandardACPowerAccessPoint02<br>StandardACPowerPlug PowerHigh |                         |                                                                 |  |  |  |  |
| Preferences                 |                           |                |                  |      |               |                                                               |                         | StandardACPowerPlug_PowerHigh02<br>StandardACPowerPlug PowerLow |  |  |  |  |
| Exit Protégé                |                           |                |                  |      |               |                                                               |                         | StandardACPowerPlug_PowerLow02                                  |  |  |  |  |
|                             | terPurePower              |                |                  |      |               |                                                               |                         | StandardACPowerPlug PowerMed                                    |  |  |  |  |
|                             |                           | terACPower (8) |                  |      |               |                                                               |                         | StandardACPowerPlug PowerMed02                                  |  |  |  |  |
|                             |                           | terDCPower (5) |                  |      |               |                                                               |                         |                                                                 |  |  |  |  |

**Figure 4.3** 

After doing this, the XML file has to be modified so it can be imported into Excel as a flat table where the hierarchy has been properly transformed. The steps to do this are explained in file "Annex05\_StepsToExportImportXML\_v.N.n.doc".

The modifications shown in such annex connect the XML file to the XSLT template that was implemented using XPATH. This XSLT template is in file "\_PortOntology\_Instances.xsl" in the folder where all the Protégé related folders have been included. Please note that file "PortOntology\_Target-Instances.xml" is the final XML template that will be used to validate the connections. Files "PortOntology\_Target-Classes.xml" and "PortOntology\_Target-Slots.xml" are byproduct obtained during the reverse engineering process.

In order to create the XPATH code implemented in the XSLT file "\_PortOntology\_Instances.xsl" it was necessary to analyze the XML hierarchy created by Protégé. This analysis can be appreciated in file "Annex04\_ProtegeXMLSchemaAnalysis\_v.N.n.xls". A screenshot of the contents of this file has been included here for convenience, please see Figure 4.4. Note how the hierarchy is a three-tier schema in which the attributes for each instance are provided at the leaf level.

#### **4.4. STEP: CREATION OF ONTOLOGY VALIDATION TOOL**

Using Excel and its built in XML capabilities, data in XML file from Protégé was imported into a tab. An analysis process of the data was done and a step-by-step tool was implemented. This tool in VBA is capable of retrieving all the instances from the XML data and then generates dropdown menus that the user can utilize to validate connectivity of terminals. Figure 4.5 shows the data imported to Excel by applying the XSLT template.

#### **UNIVERSITY OF MARYLAND – COLLEGE PARK ENPM643 – Term Project – Document: FinalReport\_v.0.1.doc Author: Francisco Gallo**

|                |                          | ⊠ Microsoft Excel - Annex04_ProtegeXMLSchemaAnalysis_v.0.1.xls  |                         |                    |                                                       |                                 |
|----------------|--------------------------|-----------------------------------------------------------------|-------------------------|--------------------|-------------------------------------------------------|---------------------------------|
|                |                          | P File Edit View Insert Format Tools Data Window Help Acrobat   |                         |                    |                                                       | Type a question for help<br>F X |
|                |                          | D 2 B 3 B 3 B & * X B & · <   & Σ · 2 X H & D 5% · 2 . 因B .     |                         |                    |                                                       |                                 |
| Arial          |                          | ▼10 ▼ B J U   I   三 三 三 国   \$ % , 18 .28   宇 宇   田 ▼ タ ▼ A ▼ _ |                         |                    |                                                       |                                 |
| F <sub>8</sub> | $\overline{\phantom{0}}$ | $f_x$                                                           |                         |                    |                                                       |                                 |
|                | А                        | B                                                               | C                       | $\Box$             | E                                                     | F                               |
| Tree           |                          |                                                                 |                         |                    |                                                       |                                 |
| 2<br>3         | Level001                 | $L$ Level002                                                    | $\overline{5}$ Level003 |                    | Comments Level001 Comments Level002 Comments Level003 |                                 |
| class<br>4     |                          | name                                                            |                         |                    |                                                       |                                 |
| 5<br>class     |                          | ltype.                                                          |                         |                    |                                                       |                                 |
| R<br>class     |                          | own slot value                                                  | slot reference          |                    |                                                       |                                 |
| <b>class</b>   |                          | own slot value                                                  | value                   |                    |                                                       |                                 |
| class          |                          | superclass                                                      |                         |                    | The string here links the                             |                                 |
|                |                          |                                                                 |                         |                    | [class]                                               |                                 |
|                |                          |                                                                 |                         |                    | to its superclass (which<br>lis also a                |                                 |
|                |                          |                                                                 |                         |                    | [class]) by means of the                              |                                 |
| 8              |                          |                                                                 |                         |                    | [class].[name].                                       |                                 |
| class          |                          | template slot                                                   |                         |                    | The string here links the                             |                                 |
| $H = 4$        |                          | ▶ N SchemaTree / SRC_XML / _PortOntology_Classes                |                         | PortOntology_Slots | Iclass1 to each of the<br>PortOntology_Instanc   4    |                                 |
| Ready          |                          |                                                                 |                         |                    |                                                       | <b>NUM</b>                      |

**Figure 4.4** 

| <b>EMicrosoft Excel - OntologyValidationTool_V.0.3.xls</b> |                                                       |                          |                                                                                   |                                |
|------------------------------------------------------------|-------------------------------------------------------|--------------------------|-----------------------------------------------------------------------------------|--------------------------------|
| 图 Eile<br>Edit<br>View                                     | Insert Format Tools Data<br><u>W</u> indow            | Help<br>Acro <u>b</u> at | Type a question for help                                                          | Ð<br>$\boldsymbol{\mathsf{x}}$ |
|                                                            |                                                       |                          | D & B a & B Q \ * * & & & - < + c - - + & z - 2+ % 10 + 500 * - 0 . 因 B . 9 d + + | $\rightarrow$                  |
| Arial                                                      | ▼10 ▼BII U   三三三国   \$ % , 協+ 3   健 使   田 - 多 - △ - . |                          |                                                                                   |                                |
| A1<br>$f_x$ name<br>▼                                      |                                                       |                          |                                                                                   |                                |
| А                                                          | B                                                     | C                        | D                                                                                 | E .                            |
| Iname                                                      | ∥type                                                 | slot reference           | value                                                                             |                                |
| PortOntology Instance 2<br>4                               | :INSTANCE-ANNOTATION                                  | l:CREATOR                | Francisco                                                                         |                                |
| PortOntology Instance 2<br>5                               | :INSTANCE-ANNOTATION                                  | :CREATION-TIMESTAMP      | 2005.10.15 18:49:48.984 EDT                                                       |                                |
| PortOntology Instance 3                                    | :INSTANCE-ANNOTATION                                  | :CREATOR                 | Francisco                                                                         |                                |
| PortOntology Instance 3                                    | :INSTANCE-ANNOTATION                                  | :CREATION-TIMESTAMP      | 2005.10.15 18:50:19.406 EDT                                                       |                                |
| PortOntology Instance 10000<br>8                           | terDigital                                            | <b>States</b>            | 2                                                                                 |                                |
| PortOntology Instance 10000                                | terDigital                                            | Bandwitdh                | 1000000                                                                           |                                |
| PortOntology Instance 10000<br>10                          | terDigital                                            | Imin                     | $-0.5$                                                                            |                                |
| PortOntology Instance 10000<br>11                          | terDigital                                            | lmax                     | 0.5                                                                               |                                |
| PortOntology Instance 10000                                | terDigital                                            | Vmin.                    | -5                                                                                |                                |
| 13 PortOntology Instance 10000                             | terDigital                                            | Vmax                     | 5                                                                                 |                                |
| 14 PortOntology Instance 10000                             | terDigital                                            | Impedance-Real           | 55                                                                                |                                |
| 15 PortOntology Instance 10000                             | terDigital                                            | Shape                    | StandardSerialTerminal                                                            |                                |
| 16 PortOntology Instance 10000                             | terDigital                                            | Gender                   | Male                                                                              |                                |
| 17 PortOntology Instance 10000                             | terDigital                                            | Name                     | StandardDigitalPlug                                                               |                                |
| 18 PortOntology Instance 10002                             | terDigital                                            | <b>States</b>            | 2                                                                                 |                                |
| 19 PortOntology_Instance_10002                             | terDigital                                            | Bandwitdh                | 1000000                                                                           |                                |
| H (+ ) H 01_Terminals / 02_Analyzer / 03_Rules / _Lists /  |                                                       | $\vert \cdot \vert$      | $\sim$                                                                            |                                |
| Ready                                                      |                                                       |                          | <b>NUM</b>                                                                        |                                |

**Figure 4.5** 

In the Excel tool, by going to the tab "02\_Analyzer" the user can access the drop-down menus generated by the software and can test different combinations of terminals for compatibility. In Figure 4.6 such tab can be appreciated. Note how parameters that are not compatible are marked in red and those that are compatible are highlighted in green. Also observe how in cell B2 the user can indicate the direction of power flow. This affects the criteria used to determine whether connectivity is possible or not.

Column "validation" displays a symbol indicating why a certain parameter is not compatible. For example in screenshot in cell E6, "<>" is displayed. This indicates that the reason why the corresponding attribute was not validated is because it differs and the rule says that an exact match is required.

| ■Microsoft Excel - OntologyValidationTool_V.0.3.xls                   |                                                                                                    |                                                         |                            |                      |                          |              |  |  |  |  |
|-----------------------------------------------------------------------|----------------------------------------------------------------------------------------------------|---------------------------------------------------------|----------------------------|----------------------|--------------------------|--------------|--|--|--|--|
|                                                                       | 图 File<br>Edit View Insert Format Tools Data Window Help Acrobat                                                                                                    |                                                         |                            |                      | Type a question for help | $   \approx$ |  |  |  |  |
| D 2 B 3 B 3 B & * X B & · < × × × × 8 £ × + 1, 1 0 € 100% → 2 . B B . |                                                                                                    |                                                         |                            |                      |                          |              |  |  |  |  |
|                                                                       | ▼10 ▼ B Z U   三 三 三 国   \$ % , 18:28   宇 宇   田 · 少 · A · 、<br>Arial                                                                                                    |                                                         |                            |                      |                          |              |  |  |  |  |
|                                                                       | ₺ Terminal to Test<br>A1<br>$\blacktriangledown$                                                                                                    |                                                         |                            |                      |                          |              |  |  |  |  |
|                                                                       | А                                                                                                    | В                                                       | C                          | D                    | E                        |              |  |  |  |  |
|                                                                       | Terminal to Test                                                                                                    | Direction of power flow                                 | <b>Candidate Terminals</b> |                      |                          |              |  |  |  |  |
|                                                                       | StandardDigitalPlug02                                                                                                    | <<                                                      | StandardDigitalAccessPoint |                      |                          |              |  |  |  |  |
| 3                                                                     |                                                                                                    |                                                         |                            |                      |                          |              |  |  |  |  |
| 4                                                                     | Class                                                                                                    | terDigital                                              | terDigital                 |                      |                          |              |  |  |  |  |
|                                                                       | <b>Internal Instance Name</b>                                                                                                    | PortOntology Instance 20000 PortOntology Instance 10002 |                            | Rules                | Validation               |              |  |  |  |  |
| ĥ                                                                     | <b>States</b>                                                                                                    |                                                         |                            | Exact match          | $\leq$                   |              |  |  |  |  |
|                                                                       | Bandwitdh                                                                                                    | 50000                                                   |                            | 1000000 Upper bound  |                          |              |  |  |  |  |
| 8                                                                     | Imin                                                                                                    |                                                         |                            | -0.8 Lower bound IOK |                          |              |  |  |  |  |
| 9                                                                     | lmax                                                                                                    |                                                         |                            | 0.8 Upper bound OK   |                          |              |  |  |  |  |
| 10                                                                    | Vmin                                                                                                    | $-3.5$                                                  |                            | Lower bound          |                          |              |  |  |  |  |
|                                                                       | <b>Vmax</b>                                                                                                    | 3.5                                                     |                            | Upper bound          |                          |              |  |  |  |  |
|                                                                       | Impedance-Real                                                                                                    | 55                                                      |                            | 55 Exact match OK    |                          |              |  |  |  |  |
| 13                                                                    | Shape                                                                                                    | StandardSerialTerminal                                  | StandardSerialTerminal     | Exact match OK       |                          |              |  |  |  |  |
| 14                                                                    | ∣Gender                                                                                                    | Male                                                    | Female                     | Complement OK        |                          |              |  |  |  |  |
|                                                                       | 15 Name                                                                                                    | StandardDigitalPlug02                                   | StandardDigitalAccessPoint | Irrelevant           | Not checked              |              |  |  |  |  |
| 16                                                                    |                                                                                                    |                                                         |                            |                      |                          |              |  |  |  |  |
| 17                                                                    |                                                                                                    |                                                         |                            |                      |                          |              |  |  |  |  |
|                                                                       | $\begin{array}{l} \textsf{H} \quad \textsf{H} \quad \textsf{H} \quad \textsf{N} \end{array}$ 01_Terminals $\lambda$ 02_Analyzer $\sqrt{}$ 03_Rules $\sqrt{}$ _Lists $\sqrt{}$ |                                                         | $\vert \cdot \vert$        |                      |                          | ▶            |  |  |  |  |
| Ready                                                                 |                                                                                                    |                                                         |                            |                      | <b>NUM</b>               |              |  |  |  |  |

**Figure 4.6** 

The process uses for validating a certain attribute is based on a series of rules included in tab "03\_Rules". Figure 4.7 shows this tab. User can modify these rules with relative ease as long as they remain consistent with the Ontology in Protégé.

|                | ⊠ Microsoft Excel - OntologyValidationTool_V _                                                                                     |   |             |                           |                 |       |      |                                                                                                    |      |         |               |
|----------------|----------------------------------------------------------------------------------------------------|---|-------------|---------------------------|-----------------|-------|------|----------------------------------------------------------------------------------------------------|------|---------|---------------|
|                | 图 Eile<br>Edit                                                                                                    |   | <b>View</b> |                           | Insert Format   | Tools | Data | Window                                                                                                    | Help | Acrobat |               |
|                |                                                                                                    |   |             |                           |                 |       |      |                                                                                                    |      |         | Ð<br>$\times$ |
|                | D 2 B 3 H 3 B & V & H ∞ · B Σ · 2   A B ©                                                                                          |   |             |                           |                 |       |      |                                                                                                    |      |         |               |
| Arial          |                                                                                                    |   |             | 10                        |                 |       |      | <b>B</b> $I$ U $\equiv$ $\equiv$ $\equiv$ $\boxdot$ $\parallel$ $\cdots$ $\delta$ $\cdot$ $\Delta$ $\cdot$ |      |         | ≫             |
|                | B3                                                                                                    | ▼ |             |                           | fx Exact match  |       |      |                                                                                                    |      |         |               |
|                | А                                                                                                    |   |             |                           | R               | C     | D    | E                                                                                                    |      | F       |               |
| 1              | Parameter                                                                                                    |   |             |                           | Eval param rule |       |      |                                                                                                    |      |         |               |
| $\overline{2}$ | Bandwitdh                                                                                                    |   |             | Upper bound               |                 |       |      |                                                                                                    |      |         |               |
| 3              | Frequency                                                                                                    |   |             | Exact match               |                 | ▼     |      |                                                                                                    |      |         |               |
| 4              | Gender                                                                                                    |   |             | Exact match               |                 |       |      |                                                                                                    |      |         |               |
| 5              | lmax                                                                                                    |   |             | Complement<br>Upper bound |                 |       |      |                                                                                                    |      |         |               |
| ĥ              | Imin                                                                                                    |   |             | Lower bound               |                 |       |      |                                                                                                    |      |         |               |
| 7              | Impedance-Re Irrelevant                                                                                                    |   |             |                           |                 |       |      |                                                                                                    |      |         |               |
| 8              | Modulation                                                                                                    |   |             | Exact match               |                 |       |      |                                                                                                    |      |         |               |
| 9              | Name                                                                                                    |   |             | Irrelevant                |                 |       |      |                                                                                                    |      |         |               |
| 10             | Shape                                                                                                    |   |             | Exact match               |                 |       |      |                                                                                                    |      |         |               |
| 11             | <b>States</b>                                                                                                    |   |             | Exact match               |                 |       |      |                                                                                                    |      |         |               |
| 12             | Vmax                                                                                                    |   |             | Upper bound               |                 |       |      |                                                                                                    |      |         |               |
| 13             | Vmin                                                                                                    |   |             | Lower bound               |                 |       |      |                                                                                                    |      |         |               |
| 14             |                                                                                                    |   |             |                           |                 |       |      |                                                                                                    |      |         |               |
| 15             |                                                                                                    |   |             |                           |                 |       |      |                                                                                                    |      |         |               |
| 16             |                                                                                                    |   |             |                           |                 |       |      |                                                                                                    |      |         |               |
| 17<br>н        |                                                                                                    |   |             |                           |                 |       |      |                                                                                                    |      |         |               |
|                | $\blacktriangleright$ 01_Terminals $\bigwedge$ 02_Analyzer $\bigwedge$ 03_ $\vert \blacktriangleleft \vert$<br><b>NUM</b><br>Ready |   |             |                           |                 |       |      |                                                                                                    |      |         |               |

**Figure 4.7** 

#### **5. STEPS FOR USING THE ONTOLOGY VALIDATION TOOL**

The sequence of validating terminals with the Excel-based tool is activated by pressing "Ctrl  $+$ Shift + A". The sequence of steps is:

- 1) Go to tab "02\_Analyzer" and set cells A2 and C2 to blank.
- 2) Import data from XML file to tab "01 Terminals".
- 3) Hit "Ctrl + Shif + A". This will read the data and will identify all the instances available. Go to tab "02\_Analyzer" and a drop down menu should have been generated. See Figure 5.1.

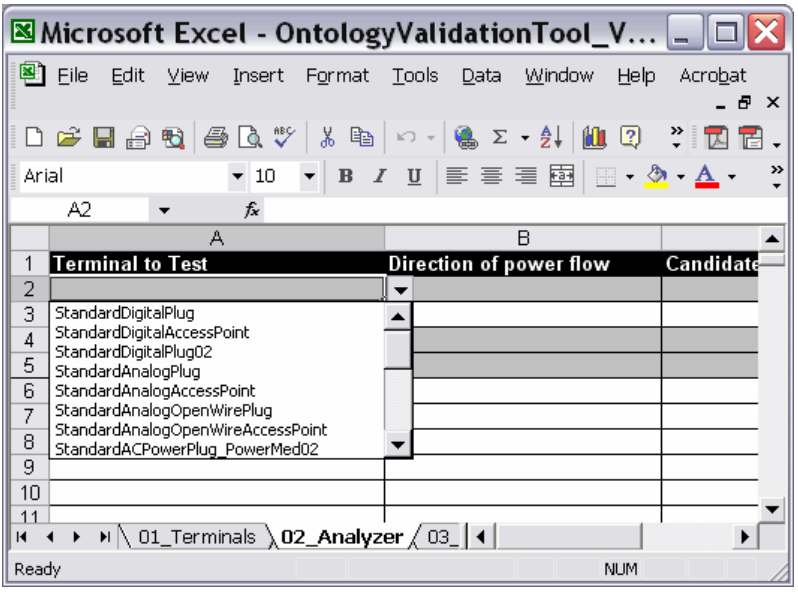

**Figure 5.1** 

- 4) Select one instance in menu in cell A2.
- 5) Hit "Ctrl + Shift + A" again. This will:
	- a. Populate the parameters of the instance you selected. See Figure 5.2.
	- b. Generate a new drop down menu in cell C2. This menu contains the instances that based on class-level validation are compatible with the instance selected in cell A2.
- 6) Select an instance in cell C2.
- 7) Press "Ctrl + Shift + A". Figure 5.3 shows how the attributes of the second instance are retrieved and then validated in red and green as explained before.

In order to test a different instance in cell A2 in tab 02 you need to:

- 1) Delete contents of cell A2.
- 2) Delete contents of cell C2
- 3) Run tool again with "Ctrl + shift + A" and proceed to select a new instance from cell A2. This process of clearing cells is necessary to prevent inconsistencies caused by changes done to instances being tested after instance 2 has been selected.

If you want to test a different instance in cell C2, simply change it in the menu and press "Ctrl  $+$ Shift + A". It is not necessary to clear cell A2 if you are not going to change instance 1 (terminal to test).

|                                   |                               |             | ⊠ Microsoft Excel - OntologyValidationTool_V.0.3.xls                   |                          |            |                             |                      |        |                       |                            |                          |          |
|-----------------------------------|-------------------------------|-------------|------------------------------------------------------------------------|--------------------------|------------|-----------------------------|----------------------|--------|-----------------------|----------------------------|--------------------------|----------|
| 图】                                | File<br>Edit                  | <b>View</b> |                                                                        | Insert Format Tools Data |            | Window                      |                      | Help   | Acrobat               |                            | Ð                        | $\times$ |
|                                   |                               |             | D F F & B & B & \ & & & - <   × - ~ -   & Z - 21 %   A 5 %             |                          |            |                             |                      |        |                       |                            |                          |          |
| Arial                             |                               |             |                                                                        |                          |            |                             |                      |        |                       |                            |                          | »        |
|                                   | C2                            | ▼           | fx                                                                     |                          |            |                             |                      |        |                       |                            |                          |          |
|                                   |                               |             | А                                                                      |                          |            | B                           |                      |        |                       | С                          |                          |          |
|                                   | <b>Terminal to Test</b>       |             |                                                                        |                          |            | Direction of power flow     |                      |        |                       | <b>Candidate Terminals</b> |                          |          |
| 2                                 | StandardDigitalPlug02         |             |                                                                        |                          | <<         |                             |                      |        |                       |                            | $\overline{\phantom{a}}$ |          |
| 3                                 |                               |             |                                                                        |                          |            |                             |                      |        | StandardDigitalPlug   |                            |                          |          |
| 4                                 | Class                         |             |                                                                        |                          | terDigital |                             |                      |        | StandardDigitalPlug02 | StandardDigitalAccessPoint |                          |          |
| 5                                 | <b>Internal Instance Name</b> |             |                                                                        |                          |            | PortOntology Instance 20000 |                      |        |                       |                            |                          |          |
| 6                                 | <b>States</b>                 |             |                                                                        |                          |            |                             |                      |        |                       |                            |                          |          |
|                                   | Bandwitdh                     |             |                                                                        |                          |            |                             |                      | 50000  |                       |                            |                          |          |
| 8                                 | Imin                          |             |                                                                        |                          |            |                             |                      | -1     |                       |                            |                          |          |
| 9                                 | lmax                          |             |                                                                        |                          |            |                             |                      |        |                       |                            |                          |          |
| 1 <sup>0</sup>                    | Vmin                          |             |                                                                        |                          |            |                             |                      | $-3.5$ |                       |                            |                          |          |
| 11                                | Vmax                          |             |                                                                        |                          |            |                             |                      | 3.5    |                       |                            |                          |          |
| 12                                | Impedance-Real                |             |                                                                        |                          |            |                             |                      | 55     |                       |                            |                          |          |
| 13                                | Shape                         |             |                                                                        |                          |            | StandardSerialTerminal      |                      |        |                       |                            |                          |          |
| 14                                | Gender                        |             |                                                                        |                          | Male       |                             |                      |        |                       |                            |                          |          |
| 15                                | Name                          |             |                                                                        |                          |            | StandardDigitalPlug02       |                      |        |                       |                            |                          |          |
| $\sim$<br>$\blacksquare$<br>Ready | r                             |             | M <b>\, 02_Analyzer</b> <i>(</i> , 03_Rules <i>(</i> , _Lists <i>)</i> |                          |            |                             | $\overline{\bullet}$ |        |                       | <b>NUM</b>                 |                          |          |

**Figure 5.2** 

|                              | ⊠ Microsoft Excel - OntologyValidationTool_V.0.3.xls                                                                          |                                |                             |                   |
|------------------------------|----------------------------------------------------------------------------------------------------|--------------------------------|-----------------------------|-------------------|
|                              | 图 File<br>Edit<br>View<br>Insert<br>Format Tools                                                                              | Window<br><u>D</u> ata<br>Help | Acrobat                     | Ð<br>$\mathsf{x}$ |
|                              | G H & G & & V                                                                                                    |                                | े ⊠                         |                   |
| Arial                        | $\blacktriangledown$ 10                                                                                                    |                                |                             |                   |
|                              | ₺ Terminal to Test<br>A1<br>$\overline{\phantom{a}}$                                                                          |                                |                             |                   |
|                              | А                                                                                                    | B                              | C                           |                   |
|                              | <b>Terminal to Test</b>                                                                                                    | Direction of power flow        | <b>Candidate Terminals</b>  |                   |
| 2                            | StandardDigitalPlug02                                                                                                    | <<                             | StandardDigitalAccessPoint  |                   |
| 3                            |                                                                                                    |                                |                             |                   |
| 4                            | Class                                                                                                    | terDigital                     | terDigital                  |                   |
| 5                            | <b>Internal Instance Name</b>                                                                                                 | PortOntology Instance 20000    | PortOntology_Instance_10002 | Rule              |
| 6                            | <b>States</b>                                                                                                    |                                |                             | Exad              |
| 7                            | Bandwitdh                                                                                                    | 50000                          | 1000000                     | Uppe              |
| 8                            | Imin.                                                                                                    | $-1$                           |                             | $-0.8$ Lowe       |
| 9                            | lmax                                                                                                    | 1                              |                             | $0.8$ Uppe        |
| 10                           | Vmin                                                                                                    | $-3.5$                         | -7.5                        | Lowe              |
| 11                           | Vmax                                                                                                    | 3.5                            | 7.5                         | Uppe              |
| 12                           | Impedance-Real                                                                                                    | 55                             |                             | 55 Exac           |
| 13                           | Shape                                                                                                    | <b>StandardSerialTerminal</b>  | StandardSerialTerminal      | Exad              |
| 14                           | Gender                                                                                                    | Male                           | Female                      | Com               |
| 15                           | Name                                                                                                    | StandardDigitalPlug02          | StandardDigitalAccessPoint  | Irrele            |
| $\overline{a}$<br><b>K</b> 4 | $\triangleright$ $\blacksquare$ 01_Terminals $\setminus$ 02_Analyzer $\setminus$ 03_Rules $\setminus$ _Lists $\blacksquare$ 4 |                                |                             | ▶                 |
| Ready                        |                                                                                                    |                                | <b>NUM</b>                  |                   |

**Figure 5.3** 

#### **6. REFERENCES**

- 1. Mayank, Vimal; Kositsyna, Natalya; and Austin, Mark– "Ontology-Enabled Validation of System-Level Architectures"; Institute for Systems Research, University of Maryland, College Park
- 2. Liang, Vei-Chung; and Paredis, Christiaan J.J. "A Port Ontology For Automated Model Composition"; Institute for Complex Engineered Systems, Carnegie Mellon University
- 3. Liang, Vei-Chung; and Paredis, Christiaan J.J. "A Port Ontology For Conceptual Design of Systems"; Journal of Computing and Information Science in Engineering - Sep/2004, Vol 4, Pgs: 206-217
- 4. Austin, Mark; "Introduction to Systems Engineering Information Centric Systems Engineering"; Institute for Systems Research, University of Maryland, College Park

### **ANNEX 1 Electric Terminals Ontology Specification**

### **TABLE OF CONTENTS**

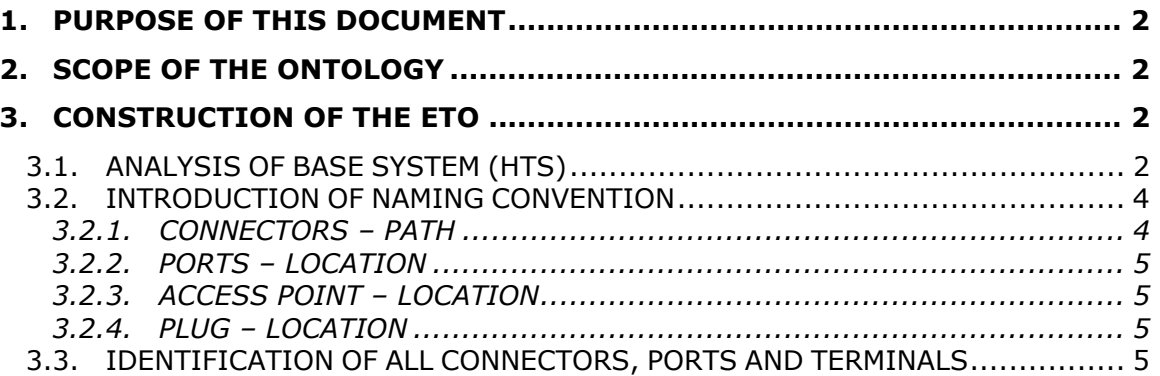

#### **1. PURPOSE OF THIS DOCUMENT**

The purpose of this annex is to document the process identifying the concepts needed to create an Electric Terminals Ontology (ETO) in Protégé.

Also in this annex, a naming convention will be introduced. The purpose of this naming convention is to provide an accurate an unambiguous way to name all the connections of a system with a similar complexity to the one used as a reference (Home Theater System, more details will be provided about this later). Note that since the Ontology created in Protégé used the system just as a template and did not map all the elements, the naming convention was not applied as a whole. However it was decided to leave it here as it may become useful in case that this project is enhanced in the future.

Note that the project files in Protégé are named "Port Ontology". Don't be confused because of this. Under the framework that will be explained in this document, Terminals are a subset of Ports, therefore by calling the project using Ports its contents can be extended without generating inconsistencies with its name.

#### **2. SCOPE OF THE ONTOLOGY**

This ETO will be created using a basic set of electrical ports as a template. More specifically the ports needed to connect the components of a Home Theater System (HTS). This ontology is based on the work done by Mayank [1] and Liang [2, 3] as well as other sources that will be appropriately cited.

The ETO aims at describing the entities whose composition defines a Port. These entities will be called Terminals. By ensuring the proper coupling of its Terminals, correct behavior of a Port is guaranteed.

#### **3. CONSTRUCTION OF THE ETO**

#### **3.1. ANALYSIS OF BASE SYSTEM (HTS)**

The HTS that will be used as a model to define the ETO corresponds to the commercial model Panasonic SC-HT380 (Figure 3.1). The goal is that after the ETO has been defined, any HTS Terminals can be modeled using it as long as they fall within the categories defined in the ontology.

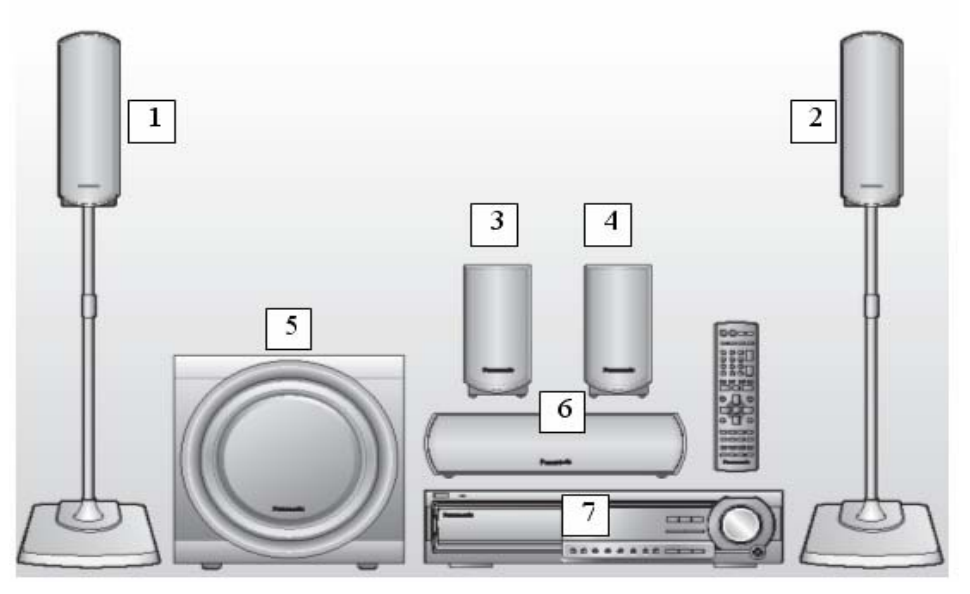

**Figure 3.1** 

The components of interest of this HTS are:

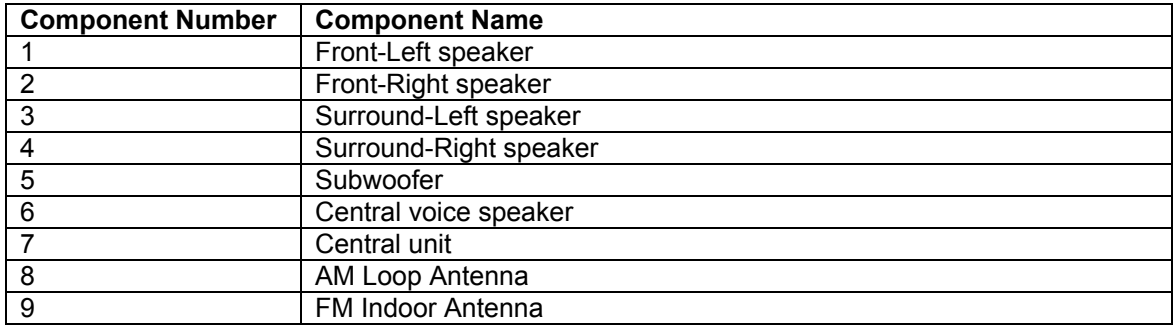

#### **Table 3.1**

In addition to these components, the HTS needs to interact with other additional external (i.e. not provided with the HTS) components:

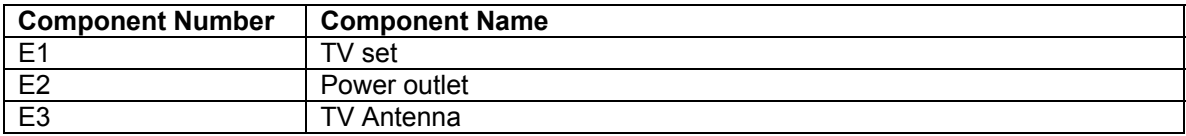

#### **Table 3.2**

Now, some definitions are introduced:

**Connector:** Any cable or wire going from one component to another.

Port: Point where one component is coupled to a Connector. If a Connector is attached to a component in such a manner that the Connector cannot be unplugged from the component, by definition, no connection exists. Note that this is consistent with Liang in [2].

**Terminal:** Physical element whose composition defines a Port. There are two kinds of Terminals: Access Points and Plugs. For a Port to work properly, the Terminals composing it must fulfill certain conditions.

**Access Point:** Terminal located in a component where a Connector is plugged. An Access Point can be either Male or Female.

**Plug:** Terminal located at the end of a Connector that is plugged into a component. A plug can be either Male or Female.

A basic block diagram showing all the Connectors and components of the HTS is shown in Figure 3.2.

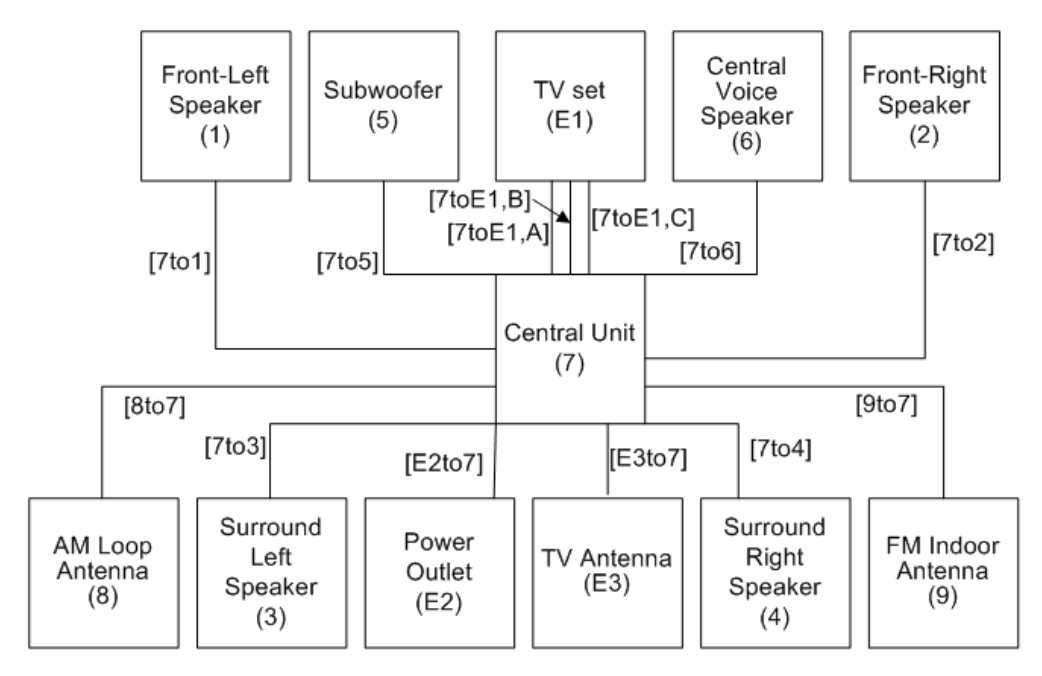

**Figure 3.2** 

#### **3.2. INTRODUCTION OF NAMING CONVENTION**

Using diagram in Figure 3.2, a series of conventions will be defined to describe:

- 1. The **path** of each Connector.
- 2. The **location** of each Port.
- 3. The **location** of each Access Point.
- 4. The **location** of each Plug.

Note that these conventions do not include details regarding the categories suggested by Liang in [2]: form, function and behavior. Those categories will be dealt with later on.

#### *3.2.1. CONNECTORS – PATH*

The path of each Connector is labeled as [#to#]. The first number is the component that sends the signal (information/power) and the second number is the component that receives it.

When there is more than one connection between two components, the convention is [#to#,α], where  $\alpha$  is A, B, etc. This can be seen in the connections between the Central Unit and the TV set. One connection (A) is for video and the other two for left (B) and right (C) audio channels. When there is only one connection, the "α" can be simply omitted.

#### *3.2.2. PORTS – LOCATION*

Each Connection may have one or two Ports. The Port at the end that is located next to the component that sends the signal will be called the Start Port. Similar, the Port at the other end will be called the End Port. This concept will be referred to as Directionality.

Since all the speakers and antennas have the wire attached to them and need to be plugged only to the Central Unit, these components have only either a Start or an End Port. The TV set and the Power Outlet use Ports that need to be plugged at both ends and that are not permanently attached to any of the components. Therefore, Connectors [7toE1,A], [7toE1,B], [7toE1,C], and [E2to7] have Start and End Ports.

The convention to make reference to the Directionality of a Port is [#to#.Start] or [#to#.End]. For instance, the plug that goes in the power outlet is described as [E2to7.Start] or the Video connector from the Central Unit to the TV set is described as [7toE1,A.End] where it is plugged to the TV. Note that this convention is simply an extension of the one used for Connectors.

#### *3.2.3. ACCESS POINT – LOCATION*

An Access Point will be denoted by indicating the Port it corresponds to: [#to#,α.Directionality.AP]. For instance, the RCA connector receptacle in the TV set that receives the video signal from the Central Unit is denoted as [7toE1,A.End.AP].

#### *3.2.4. PLUG – LOCATION*

A Plug will be denoted by indicating the Port it corresponds to: [#to#,α.Directionality.Pl]. For instance, the RCA connector Plug in the Connector that delivers the video signal from the Central Unit to the TV set is denoted as [7toE1,A.End.Pl].

#### **3.3. IDENTIFICATION OF ALL CONNECTORS, PORTS AND TERMINALS**

In file [Anex03\_ConnectionsSummary] there are several tabs. Each one contains a different view of the set of Connectors, Ports and Terminals. This file also shows how the different elements relate to each other (i.e. how they are interconnected).

### **ANNEX 2 VBA Code Of Ontology Validation Tool**

'\*\*\*\*\*\*\*\*\*\*\*\*\*\*\*\*\*\*\*\*\*\*\*\*\*\*

'GLOBAL OPTIONS DECLARATION '\*\*\*\*\*\*\*\*\*\*\*\*\*\*\*\*\*\*\*\*\*\*\*\*\*\*

'Vars declarations is made explicit Option Explicit

'\*\*\*\*\*\*\*\*\*\*\*\*\*\*\*\*\*\*\*\*\*\*\*\*\*\*\*\*

'GLOBAL CONSTANTS DECLARATION '\*\*\*\*\*\*\*\*\*\*\*\*\*\*\*\*\*\*\*\*\*\*\*\*\*\*\*\*

Const MOD\_MAXINSTANCES = 1000 'Determines de max number of distinct instances to be processed Const MOD\_ANALIZER\_TESTINSTCELL = "A2" 'Cell where the terminal to be analyzed will be inserted Const MOD\_ANALIZER\_CANDIDATES = "C2"

'Tab names Const MOD\_TAB\_SRC\_DATA = "01\_Terminals" Const MOD\_TAB\_ANALYZER = "02\_Analyzer" Const MOD\_TAB\_RULES = "03\_Rules" Const MOD\_TAB\_LISTS = "\_Lists"

'Names names Const MOD\_NAME\_INSTANCES = "slot\_reference\_name" Const MOD\_NAME\_INSTANCESCLASS = "slot\_reference\_name\_class"

'Ini rows Const MOD\_SRC\_FIRSTROW = 2 'First row with actual data (after headings) in src tab Const MOD\_LISTS\_FIRSTROW =  $2$ Const MOD\_RULES\_FIRSTROW =  $2$ Const MOD\_ANALYZER\_FIRSTROW =  $6$ 

'\*\*\*\*\*\*\*\*\*\*\*\*\*\*\*\*\*\*\*\*\*\*\*\*\*\*\*\*

'GLOBAL VARIABLES DECLARATION '\*\*\*\*\*\*\*\*\*\*\*\*\*\*\*\*\*\*\*\*\*\*\*\*\*\*\*\*

'\*\*\*\*\*\*\*\*\*\*\*

'MAIN: START '\*\*\*\*\*\*\*\*\*\*\*

'Macro key:  $Ctrl + Shift + A$ 

Sub Main $()$ 

\*\*\*\*\*\*\*\*\*\*\*\*\*\*\*\*\*\*\*\*\*\*\*\*\*\*\*

'LOCAL CONSTANTS DECLARATION \*\*\*\*\*\*\*\*\*\*\*\*\*\*\*\*\*\*\*\*\*\*\*\*\*\*\*\*

Const FLAG DEBUG SHOW = False Const NMBR OF CHECKS =  $5$ 

\*\*\*\*\*\*\*\*\*\*\*\*\*\*\*\*\*\*\*\*\*\*

'LOCAL VARS DECLARATION \*\*\*\*\*\*\*\*\*\*\*\*\*\*\*\*\*\*\*\*\*\*

Dim longSrcRecords As Long Dim longTotInstances As Long Dim intStep As Integer 'This variable tells the macro in which part of the execution next part should start Dim chrDataToDetermineStep(NMBR OF CHECKS) As String

Dim bln ExitElag As Boolean

Dim strTermSelected As String 'Terminal selected by usr in drop-down menu Dim longBegin As Long 'Row where the selected instance (by the usr) begins Dim long End As Long 'Row where the selected instance (by the usr) ends. Dim strTerClass As String 'Class the terminal selected by user belongs to

Dim longParamsTotRows As Long 'Total number of params in tab "MOD TAB ANALYZER" after the params have been read for a certain instance

Dim longCount01 As Long

Dim strRuleParamInstance As String 'Var to store the rule associated with a certain parameter of an instance

Dim strCurrentParamtoEval As String 'Stores temporarily the current param being eval

Dim strPowerFlowDirection As String 'Var to store the direction power flow.

```
**************
'LOCAL VARS INI
**************
```
'the exit flag is initialized to False  $bln$  ExitElag = False

 $longParamsTotRows = 0$ 

'Var intStep is used to indicate the macro where to start each time it is run.

'To determine the value of intStep, a series of checks are performed.

'In general, if a certain cell is blank, is because the associated step has not yet happened.

'This array stores the values of the cells to be checked to determine the step.

 ' Check 1 -> Has data been imported to tab "MOD\_TAB\_SRC\_DATA"? associated cell is read here.

Sheets(MOD\_TAB\_SRC\_DATA).Select

chrDataToDetermineStep(0) = Range("A1")

 'Check 2 -> Has the user selected a certain terminal to validate? associated cell is read here.

 Sheets(MOD\_TAB\_ANALYZER).Select chrDataToDetermineStep(1) = Range("A2") 'Check 3 -> Has the user selected a candidate compatible terminal after drop down 2 has been generated? associated cell is read here Sheets(MOD\_TAB\_ANALYZER).Select chrDataToDetermineStep(2) = Range("C2")

 'Now, each check will be evaluated to determine the step in which the macro has to start

'If no data exists in the tab where the src data should be imported, the step is  $= 0$ . If  $chrDataToDetermineStep(0) = "" Then$ 

 Sheets(MOD\_TAB\_LISTS).Select Range("C2") =  $0$  $intStep = 0$ 

 'Drop down menues are forced to be blank Sheets(MOD\_TAB\_ANALYZER).Select  $Range("A2") = ""$  $Range("C2") = ""$ 

 'If data exists in src tab, but the user has not selected a terminal to validate for connection, then the step is  $= 1$ 

ElseIf chrDataToDetermineStep(1) = "" Then

 Sheets(MOD\_TAB\_LISTS).Select  $Range("C2") = 1$  $intStep = 1$ 

 'If data exists in src tab and the user has selected a teminal to validate for connection, then the step is  $= 2$ 

ElseIf chrDataToDetermineStep $(1)$   $\leq$  "" Then

 Sheets(MOD\_TAB\_LISTS).Select  $Range("C2") = 2$  $intStep = 2$ 

End If

 'If data exists in src tab and the user has selected a terminal to validate for connection and

'the user has selected a candidate terminal to test, then the step is  $= 3$ If chrDataToDetermineStep(1)  $\leq$  "" And chrDataToDetermineStep(2)  $\leq$  "" Then

```
 Sheets(MOD_TAB_LISTS).Select 
Range("C2") = 3intStep = 3
```
 'DEBUG LINES If FLAG\_DEBUG\_SHOW Then

MsgBox ("[Main]"  $\&$  Chr(13)  $\&$  Chr(13)  $\&$ "Step 3 has been activated")

 End If 'END DEBUG LINES

End If

```
 '********** 
 'SHEETS INI 
 '**********
```
 'A clearing process is activated if the process is in step 0, 1 or 2 If intStep  $= 0$  Or intStep  $= 1$  Or intStep  $= 2$  Then

 'Certain target cells are cleared (before copying params for selected instance) Call Sub\_CellsRangeClear(MOD\_TAB\_ANALYZER, "A4", "F100") Call Sub\_CellsRangeClear(MOD\_TAB\_LISTS, "E2", "E100")

```
 'Lists (validations) are set to "any value" by default 
 Sheets(MOD_TAB_ANALYZER).Select 
 Range("A2").Select 
 With Selection.Validation 
   .Delete 
   .Add Type:=xlValidateInputOnly, AlertStyle:=xlValidAlertStop, Operator _ 
   :=xlBetween 
 End With 
 Range("C2").Select 
 With Selection.Validation 
   .Delete 
   .Add Type:=xlValidateInputOnly, AlertStyle:=xlValidAlertStop, Operator _ 
   :=xlBetween
```
End With

End If

 'Clearing process activated if process is in step 0, 1, 2 or 3 If intStep = 0 Or intStep = 1 Or intStep = 2 Or intStep = 3 Then

 'Appropriate tab is selected Sheets(MOD\_TAB\_ANALYZER).Select

 'Default color (white) is applied to cells in the Analyzer tab Range("A6:F100").Select Selection.Interior.ColorIndex = 2 'White is applied

End If

#### '\*\*\*\*\*\*\*\*\*\*\*\*\*\*\*\*\*\*

 'CORE FUNCTIONALITY '\*\*\*\*\*\*\*\*\*\*\*\*\*\*\*\*\*\*

'----------------

 'LOGIC FOR STEP 0 '----------------

 'If no records exist in src tab, a warning is displayed to user If int $Step = 0$  Then

MsgBox ("[Main]" & Chr(13) & Chr(13) & "No data was detected in tab "' & MOD TAB SRC DATA  $\&$  "'."  $\&$  Chr(13)

& "Please check." & Chr(13) & "The program will now end.")

bln  $ExitFlag = True$ 

 'Cell A1 is selected for user convenience Range("A1").Select

 'Residual lists are cleared Call Sub\_CellsRangeClear(MOD\_TAB\_LISTS, "A2", "A100")

End If

'----------------

 'LOGIC FOR STEP 1 '----------------

'In this step:

 '1) A list with the names of all terminals is created. '2) Using such list, a drop-down menu is created.

If intStep = 1 And bln  $ExitFlag = False Then$ 

 'Cells are cleared - where the list will be populated Call Sub\_CellsRangeClear(MOD\_TAB\_LISTS, "A" & CStr(MOD\_LISTS\_FIRSTROW), "A" & CStr(MOD\_MAXINSTANCES))

 'Total of records in src tab is calculated using the appropriate function longSrcRecords = Func\_RecordsRelevantCount\_Long(MOD\_TAB\_SRC\_DATA, MOD\_SRC\_FIRSTROW, "A")

 'Call sub that populates list of distinct instances Call Sub\_ValueLookupCols(MOD\_TAB\_SRC\_DATA, MOD\_TAB\_LISTS, "C", "D", "Name", MOD\_LISTS\_FIRSTROW, "A", MOD\_SRC\_FIRSTROW, longSrcRecords + MOD\_SRC\_FIRSTROW - 1)

 'Total of items in list of instances is counted longTotInstances = Func\_RecordsRelevantCount\_Long(MOD\_TAB\_LISTS, MOD\_LISTS\_FIRSTROW, "A")

 'Name to define list to generate drop-menu created Sheets(MOD\_TAB\_LISTS).Select Range("A" & CStr(MOD\_LISTS\_FIRSTROW) & ":A" & CStr(longTotInstances +

MOD\_LISTS\_FIRSTROW - 1)).Select

 ActiveWorkbook.Names.Add Name:=MOD\_NAME\_INSTANCES,  $RefersToR1Cl :=$ 

"= Lists!R" & CStr(MOD\_LISTS\_FIRSTROW) & "C1:R" &  $CStr(longTothstances + MOD LISTS FIRSTROW - 1) & "C1"$ 

 'Cell A1 is selected for usr convenience in the tab where the name was defined Range("A1").Select

 'Drop down list is inserted Sheets(MOD\_TAB\_ANALYZER).Select Range(MOD\_ANALIZER\_TESTINSTCELL).Select

 With Selection.Validation .Delete .Add Type:=xlValidateList, AlertStyle:=xlValidAlertStop, Operator:= \_ xlBetween, Formula1:="=" & MOD\_NAME\_INSTANCES  $I$ gnore $B$ lank = True .InCellDropdown = True .InputTitle  $=$  ""  $ErrorTitle = ""$ 

```
InputMessage = ""
   .ErrorMessage = "" 
  .ShowInput = True
   .ShowError = True 
 End With
```
End If

'----------------

 'LOGIC FOR STEP 2 '----------------

'In this step:

'1) User selects a terminal from the drop down menu.

'2) Information about that terminal is displayed.

'3) New drop down is generated.

'4) User selects a candidate terminal to test.

If intStep  $= 2$  And bln ExitFlag  $=$  False Then

 'Value selected by user in drop-down menu is stored Sheets(MOD\_TAB\_ANALYZER).Select strTermSelected = Range("A2")

 'The Begin row with info for the instance is retrieved longBegin = Func\_InstanceBoundsRetrieve\_Long(MOD\_TAB\_SRC\_DATA, strTermSelected, "BEGIN")

 'The End row with info for the instance is retrieved longEnd = Func\_InstanceBoundsRetrieve\_Long(MOD\_TAB\_SRC\_DATA, strTermSelected, "END")

 'DEBUG LINES If FLAG\_DEBUG\_SHOW Then

MsgBox ("[Main]" & Chr(13) & Chr(13) & "Slot Ref Name evaluated = " & strTermSelected & \_

Chr(13) & "Begin Bound = " & longBegin & Chr(13) & "End bound = " & longEnd)

 End If 'END DEBUG LINES

 'Cells with params for selected instance are copied to the tab where the drop-down menu is

 Call Sub\_InstanceParamsCopy(MOD\_TAB\_SRC\_DATA, MOD\_TAB\_ANALYZER, "C" & CStr(longBegin), "D" & CStr(longEnd), "A6")

 'Class and Internal Instance Name are now copied Call Sub\_InstanceParamsCopy(MOD\_TAB\_SRC\_DATA, MOD\_TAB\_ANALYZER, "A" & CStr(longBegin), "A" & CStr(longBegin), "B5") Call Sub\_InstanceParamsCopy(MOD\_TAB\_SRC\_DATA, MOD\_TAB\_ANALYZER, "B" & CStr(longBegin), "B" & CStr(longBegin), "B4")

 'Labels are inserted for the class and internal instance name Sheets(MOD\_TAB\_ANALYZER).Select  $Range("A4") = "Class"$ Range("A5") = "Internal Instance Name"

```
 'Format is applied to these cells 
 Range("A4:A5").Select 
 With Selection.Interior 
  .ColorIndex = 36 .Pattern = xlSolid 
 End With 
 Range("B4:B5").Select 
 With Selection.Interior 
  .ColorIndex = 15 .Pattern = xlSolid 
 End With 
 Columns("B:B").EntireColumn.AutoFit 
 Range("A4:A5").Select 
 Selection.Font.Bold = True 
 Range("A6").Select
```
 'Now, a list will be created will all instances belonging to the same class as the instance selected by the user.

 'This list will be created in the "MOD\_TAB\_LISTS" tab. 'This sub-step is CLASS LEVEL validation.  $strTerClass = Range("B4")$ 

 'DEBUG LINES If FLAG\_DEBUG\_SHOW Then

MsgBox ("[Main]"  $\&$  Chr(13)  $\&$  Chr(13)  $\&$ "Class name to look for  $=$  "  $\&$  strTerClass)

 End If 'END DEBUG LINES

 'Total of records in src tab is re-calculated using the appropriate function longSrcRecords = Func\_RecordsRelevantCount\_Long(MOD\_TAB\_SRC\_DATA, MOD\_SRC\_FIRSTROW, "A")

 'Sub that finds each instance belonging to the same class as the instance selected by user is called

 Call Sub\_ValueLookupColsRefined(MOD\_TAB\_SRC\_DATA, MOD\_TAB\_LISTS, "C", "B", "D", "Name", strTerClass, MOD\_LISTS\_FIRSTROW, "E", MOD\_SRC\_FIRSTROW, longSrcRecords + MOD\_SRC\_FIRSTROW - 1)

'------------------------------------------------

'DROP DOWN MENU 2 FOR INSTANCES OF THE SAME CLASS

'Total of instances of selected class is counted

 longTotInstances = Func\_RecordsRelevantCount\_Long(MOD\_TAB\_LISTS, MOD\_LISTS\_FIRSTROW, "E")

 'Name to define list to generate drop-menu 2 created Sheets(MOD\_TAB\_LISTS).Select Range("E" & CStr(MOD\_LISTS\_FIRSTROW) & ":E" & CStr(longTotInstances +

MOD\_LISTS\_FIRSTROW - 1)).Select

 ActiveWorkbook.Names.Add Name:=MOD\_NAME\_INSTANCESCLASS, RefersToR1C1:= \_

"= Lists!R" & CStr(MOD\_LISTS\_FIRSTROW) & "C5:R" &  $CStr(longTotInstances + MOD LISTS$  FIRSTROW - 1) & "C5"

 'Cell A1 is selected for usr convenience in the tab where the name was defined Range("A1").Select

 'Drop down list is inserted Sheets(MOD\_TAB\_ANALYZER).Select Range(MOD\_ANALIZER\_CANDIDATES).Select

```
 With Selection.Validation 
   .Delete 
   .Add Type:=xlValidateList, AlertStyle:=xlValidAlertStop, Operator:= _ 
   xlBetween, Formula1:="=" & MOD_NAME_INSTANCESCLASS 
  IgnoreBlank = True
   .InCellDropdown = True 
  InputTitle = ""ErrorTitle = "InputMessage = ""
   .ErrorMessage = "" 
  .ShowInput = True
   .ShowError = True 
 End With
```
End If

'----------------

'LOGIC FOR STEP 3

'----------------

'In this step:

'1) Parameters of candidate terminal are retrieved.

 '2) Parameters of candidate terminal are compared to the paramerters of base terminal (Test Terminal)

'to determine compatibility.

If intStep = 3 And bln  $ExitFlag = False Then$ 

 'Value selected by user in drop-down menu is stored (cadidate terminal in this case) Sheets(MOD\_TAB\_ANALYZER).Select  $strTermSelected = Range("C2")$ 

 'The Begin row with info for the instance is retrieved longBegin = Func\_InstanceBoundsRetrieve\_Long(MOD\_TAB\_SRC\_DATA, strTermSelected, "BEGIN")

 'The End row with info for the instance is retrieved longEnd = Func\_InstanceBoundsRetrieve\_Long(MOD\_TAB\_SRC\_DATA, strTermSelected, "END")

 'DEBUG LINES If FLAG\_DEBUG\_SHOW Then

 MsgBox ("[Main]" & Chr(13) & Chr(13) & "Slot Ref Name evaluated (Candidate) = "  $&$  strTermSelected  $&$ 

Chr(13) & "Begin Bound =  $\sqrt{\alpha}$  longBegin & Chr(13) & "End bound = " & longEnd)

 End If 'END DEBUG LINES

 'Cells with params for selected instance are copied to the tab where the drop-down menu is

 Call Sub\_InstanceParamsCopy(MOD\_TAB\_SRC\_DATA, MOD\_TAB\_ANALYZER, "D" & CStr(longBegin), "D" & CStr(longEnd), "C6")

'Class and Internal Instance Name are now copied

Call Sub\_InstanceParamsCopy(MOD\_TAB\_SRC\_DATA,

MOD\_TAB\_ANALYZER, "A" & CStr(longBegin), "A" & CStr(longBegin), "C5") Call Sub\_InstanceParamsCopy(MOD\_TAB\_SRC\_DATA,

MOD\_TAB\_ANALYZER, "B" & CStr(longBegin), "B" & CStr(longBegin), "C4")

'Format is applied to these cells

 Sheets(MOD\_TAB\_ANALYZER).Select Range("C4:C5").Select With Selection.Interior  $\text{ColorIndex} = 15$  .Pattern = xlSolid End With Columns("C:C").EntireColumn.AutoFit Range("A1").Select

'--------------------------------------------------

'RANGE OF CELLS (ROWS) OF TEST PARAMS IS DETERMINED

 longParamsTotRows = Func\_RecordsRelevantCount\_Long(MOD\_TAB\_ANALYZER, MOD\_ANALYZER\_FIRSTROW, "B")

 'DEBUG LINES If FLAG\_DEBUG\_SHOW Then

MsgBox ("[Main]"  $\&$  Chr(13)  $\&$  Chr(13)  $\&$ "Range of rows of params for analysis  $[Lower] = " \&$ MOD\_ANALYZER\_FIRSTROW  $& Chr(13) &$ "Range of rows of params for analysis [Upper] = " $\&$ CStr(longParamsTotRows + MOD\_ANALYZER\_FIRSTROW - 1))

 End If 'END DEBUG LINES

 'END: RANGE OF CELLS (ROWS) OF TEST PARAMS IS DETERMINED '-------------------------------------------------------

 'Direction of power flow is read Sheets(MOD\_TAB\_ANALYZER).Select strPowerFlowDirection = Range("B2")

'----------------------------------------------------------------------

 'LOOP TO EVALUATE EACH PARAMETER ACCORDING TO THE RULE ASSOCIATED TO IT

For longCount01 = MOD\_ANALYZER\_FIRSTROW To (longParamsTotRows + MOD\_ANALYZER\_FIRSTROW - 1)

 'Appropriate tab is selected Sheets(MOD\_TAB\_ANALYZER).Select

'Param to eval is read and stored

strCurrentParamtoEval = Range("A" & CStr(longCount01))

 'Rule for parameter in loop is determined using the appropriate function strRuleParamInstance = Func\_InstanceRuleRetrieve\_String(MOD\_TAB\_RULES, strCurrentParamtoEval, "A", "B")

 'Appropriate tab is selected Sheets(MOD\_TAB\_ANALYZER).Select

 'Rule is written in Analysis tab for ease of use  $Range("D" & CStr(longCount01)) = strRuleParamInstance$ 

 'Param is evaluated for compatibility Call Sub\_ParamValidate(MOD\_TAB\_ANALYZER, strPowerFlowDirection, strRuleParamInstance, "B" & CStr(longCount01), "C" & CStr(longCount01), "E" & CStr(longCount01))

Next longCount01

 'END: LOOP TO EVALUATE EACH PARAMETER ACCORDING TO THE RULE ASSOCIATED TO IT

'---------------------------------------------------------------------------

 'Appropriate tab is selected Sheets(MOD\_TAB\_ANALYZER).Select

 'Headings and format are applied Range("D5:E5").Select With Selection.Interior  $\text{ColorIndex} = 36$  $P$ attern = xlSolid End With Columns("D:E").EntireColumn.AutoFit Range("D5:E5").Select  $S^{e}$  Selection. Font. Bold = True

 $Range("D5") = "Rules"$  $Range("E5") = "Validation"$ 

Range("A1").Select

End If

End Sub '\*\*\*\*\*\*\*\*\* 'MAIN: END \*\*\*\*\*\*\*\*\*\*

'Purpose of sub: clears contents of a range of cells

#### 'PARAMETERS:

- $(1)$  par strTab -> Tab where cells to clean are located
- '2) par  $strCellIni \rightarrow Cell$  where the range starts
- $(3)$  par strCellEnd  $\rightarrow$  cell where the range ends

Sub Sub CellsRangeClear(par strTab As String, par strCellIni As String, par strCellEnd As String)

\*\*\*\*\*\*\*\*\*\*\*\*\*\*\*\*\*\*\*\*\*\*\*\*\*\*\* 'LOCAL CONSTANTS DECLARATION \*\*\*\*\*\*\*\*\*\*\*\*\*\*\*\*\*\*\*\*\*\*\*\*\*\*\*\*

Const FLAG DEBUG SHOW = False

#### \*\*\*\*\*\*\*\*\*\*\*\*\*\*\*\*\*\*\*\*\*\*

'LOCAL VARS DECLARATION \*\*\*\*\*\*\*\*\*\*\*\*\*\*\*\*\*\*\*\*\*\*

#### \*\*\*\*\*\*\*\*\*\*\*\*\*\*

'LOCAL VARS INI \*\*\*\*\*\*\*\*\*\*\*\*\*\*

\*\*\*\*\*\*\*\*\*\*\*\*\*\*\*\*\*\*

'CORE FUNCTIONALITY \*\*\*\*\*\*\*\*\*\*\*\*\*\*\*\*\*\*

Sheets(par strTab). Select

Range(par\_strCellIni & ":" & par strCellEnd).Select Selection.ClearContents

First cell is select for usr convenience Range("A1").Select

End Sub

'Purpose of sub: Copies parameters of an instance in a target tab and column

'PARAMETERS: '1) par  $strTabSrc$  -> Tab where cells to copy are located  $(2)$  par strTabTarget  $\geq$  Destination tab where values will be copied

'3) par strCellIni  $\ge$  Cell where the range of values to be copied starts (upper left)

'4) par strCellEnd -> cell where the range of values to be copied ends (bottom right)

'5) par strCellTarget -> Upper left cell where the vlaues will be copied

Sub Sub InstanceParamsCopy(par strTabSrc As String, par strTabTarget As String, par strCellIni As String, par strCellEnd As String, par strCellTarget As String)

\*\*\*\*\*\*\*\*\*\*\*\*\*\*\*\*\*\*\*\*\*\*\*\*\*\*\*\*

'LOCAL CONSTANTS DECLARATION \*\*\*\*\*\*\*\*\*\*\*\*\*\*\*\*\*\*\*\*\*\*\*\*\*\*\*\*

Const FLAG DEBUG SHOW = False

\*\*\*\*\*\*\*\*\*\*\*\*\*\*\*\*\*\*\*\*\*\*

'LOCAL VARS DECLARATION \*\*\*\*\*\*\*\*\*\*\*\*\*\*\*\*\*\*\*\*\*\*

\*\*\*\*\*\*\*\*\*\*\*\*\*\*

'LOCAL VARS INI \*\*\*\*\*\*\*\*\*\*\*\*\*\*

\*\*\*\*\*\*\*\*\*\*\*\*\*\*\*\*\*\*

'CORE FUNCTIONALITY \*\*\*\*\*\*\*\*\*\*\*\*\*\*\*\*\*\*

Sheets(par strTabSrc).Select Range(par strCellIni & ":" & par strCellEnd). Select Selection.Copy Sheets(par strTabTarget).Select Range(par strCellTarget).Select ActiveSheet.Paste Range("A1"). Select

'Original tab is selected again Sheets(par strTabSrc).Select Range("A1"). Select

End Sub

Purpose of sub: Determines if a certain attribute of a candidate instance is compatible with the same attribute in the 'test instance (terminal). This sub considers the direction in which power flows.

'PARAMETERS:

 $(1)$  par strTabSrc  $\rightarrow$  Tab where attributes to validate are located.

'2) par strPowerFlow -> Direction of power flow. Values are ">>" or "<<" to be interpreted as arrows (to right and to left)

(3) par strRule -> Indicates the rule that applies to the attribute under eval. Valid values are only those included in tab " Lists".

'4) par strCellAttribute01 -> Cell containint the attribute corresponding to the Test terminal.

'5) par strCellAttribute02  $\rightarrow$  Cell containint the attribute corresponding to the Candidate terminal.

'6) par strCellEvalTarget  $\ge$  Cell where the analysis result will be written.

Sub Sub ParamValidate(par strTabSrc As String, par strPowerFlow As String, par strRule As String, par strCellAttribute01 As String, par strCellAttribute02 As String, par strCellEvalTarget As String)

\*\*\*\*\*\*\*\*\*\*\*\*\*\*\*\*\*\*\*\*\*\*\*\*\*\*\*\*

'LOCAL CONSTANTS DECLARATION \*\*\*\*\*\*\*\*\*\*\*\*\*\*\*\*\*\*\*\*\*\*\*\*\*\*\*

Const FLAG DEBUG SHOW = False

\*\*\*\*\*\*\*\*\*\*\*\*\*\*\*\*\*\*\*\*\*\*

'LOCAL VARS DECLARATION \*\*\*\*\*\*\*\*\*\*\*\*\*\*\*\*\*\*\*\*\*\*

Dim intColorCodeMark 'var to store the color code Dim strValidationCode 'var to store message to usr showing result of validation

\*\*\*\*\*\*\*\*\*\*\*\*\*\*

'LOCAL VARS INI \*\*\*\*\*\*\*\*\*\*\*\*\*\*

 $intColorCodeMark = 2'By default the color code is set to white$ strValidationCode = "Not checked" 'By default is set to OK

#### \*\*\*\*\*\*\*\*\*\*\*\*\*\*\*\*\*\*

'CORE FUNCTIONALITY \*\*\*\*\*\*\*\*\*\*\*\*\*\*\*\*\*\*

'Appropriate sheet is selected Sheets(par strTabSrc).Select

'DEBUG LINES If FLAG DEBUG SHOW Then

MsgBox ("[Sub ParamValidate]" & Chr(13) & Chr(13) & "Parameters received:" & Chr(13) & "Power flow direction = "  $\&$  par strPowerFlow  $\&$ 

"Rule received = "  $\&$  par\_strRule  $\&$ "Cell with param  $1 =$ " & par\_strCellAttribute01 & "Cell with param  $2 =$  "  $\&$  par\_strCellAttribute02  $\&$ "Target cell to include user message = "  $\&$  par\_strCellEvalTarget)

 End If 'END DEBUG LINES

'--------------------

 'RULE 1 = "Exact Match" '-------- 'Power Flow direction = Irrelevant in this case '-------- If par  $strRule = "Exact match" Then$ 

 'DEBUG LINES If FLAG\_DEBUG\_SHOW Then

MsgBox ("[Sub\_ParamValidate]" & Chr(13) & Chr(13) & \_ "Entered: Section for 'Exact match'")

 End If 'END DEBUG LINES

If Range(par\_strCellAttribute01) = Range(par\_strCellAttribute02) Then

 'Color code is set to green intColorCodeMark = 35

 'Validation code is set to "OK" strValidationCode = "OK"

Else

 'Color code is set to red intColorCodeMark = 3

 'Validation code is set to "OK"  $strValidationCode = " \diamond"$ 

End If

End If

'RULE 2 = "Complement"

'--------------------

'--------

 'Power Flow direction = Irrelevant in this case '--------

If par  $strRule = "Complement"$  Then

 'DEBUG LINES If FLAG\_DEBUG\_SHOW Then

MsgBox ("[Sub\_ParamValidate]" & Chr(13) & Chr(13) & "Entered: Section for 'Complement'")

 End If 'END DEBUG LINES

If Range(par\_strCellAttribute01) = "Male" And Range(par\_strCellAttribute02) = "Female" Then

 'Color code is set to green intColorCodeMark = 35

 'Validation code is set to "OK" strValidationCode = "OK"

 ElseIf Range(par\_strCellAttribute01) = "Female" And Range(par\_strCellAttribute02) = "Male" Then

> 'Color code is set to green intColorCodeMark = 35

 'Validation code is set to "OK" strValidationCode = "OK"

Else

 'Color code is set to red intColorCodeMark = 3

 'Validation code is set to "OK" strValidationCode = "="

End If

'--------------------

End If

'RULE 3A = "Upper Bound"

'--------

'Power Flow direction = ">>"

'--------

If par strRule = "Upper bound" And par strPowerFlow = " $>>$ " Then

 'DEBUG LINES If FLAG\_DEBUG\_SHOW Then

MsgBox ("[Sub\_ParamValidate]" & Chr(13) & Chr(13) & \_ "Entered: Section for 'Upper bound' with flow '>>'")

 End If 'END DEBUG LINES

```
If Range(par_strCellAttribute01) \leq Range(par_strCellAttribute02) Then
```
 'Color code is set to green intColorCodeMark = 35

 'Validation code is set to "OK" strValidationCode = "OK"

Else

 'Color code is set to red intColorCodeMark = 3

 'Validation code is set to "OK" strValidationCode = ">"

End If

End If

 '-------------------- 'RULE 3B = "Upper Bound" '-------- 'Power Flow direction = "<<" '-------- If par strRule = "Upper bound" And par strPowerFlow = " $<<$ " Then 'DEBUG LINES If FLAG\_DEBUG\_SHOW Then

MsgBox ("[Sub\_ParamValidate]" & Chr(13) & Chr(13) & \_ "Entered: Section for 'Upper bound' with flow '<<'")

#### End If 'END DEBUG LINES

If Range(par\_strCellAttribute01)  $>=$  Range(par\_strCellAttribute02) Then

 'Color code is set to green intColorCodeMark = 35

 'Validation code is set to "OK" strValidationCode = "OK"

Else

 'Color code is set to red intColorCodeMark = 3

 'Validation code is set to "OK" strValidationCode = "<"

End If

End If

 '-------------------- 'RULE 4A = "Lower Bound" '-------- 'Power Flow direction = ">>" '-------- If par strRule = "Lower bound" And par strPowerFlow = " $>>$ " Then

 'DEBUG LINES If FLAG\_DEBUG\_SHOW Then

MsgBox ("[Sub\_ParamValidate]" & Chr(13) & Chr(13) & \_ "Entered: Section for 'Lower bound' with flow '>>'")

 End If 'END DEBUG LINES

If Range(par\_strCellAttribute01) >= Range(par\_strCellAttribute02) Then

 'Color code is set to green intColorCodeMark = 35

'Validation code is set to "OK"

strValidationCode = "OK"

Else

 'Color code is set to red intColorCodeMark = 3

 'Validation code is set to "OK" strValidationCode = "<"

End If

End If

```
 '-------------------- 
 'RULE 4B = "Lower Bound" 
 '-------- 
 'Power Flow direction = "<<" 
 '-------- 
If par strRule = "Lower bound" And par strPowerFlow = "<<" Then
```
 'DEBUG LINES If FLAG\_DEBUG\_SHOW Then

```
MsgBox ("[Sub_ParamValidate]" & Chr(13) & Chr(13) &
  "Entered: Section for 'Lower bound' with flow '<<'")
```
 End If 'END DEBUG LINES

If Range(par\_strCellAttribute01) <= Range(par\_strCellAttribute02) Then

 'Color code is set to green intColorCodeMark = 35

 'Validation code is set to "OK" strValidationCode = "OK"

Else

 'Color code is set to red intColorCodeMark = 3

 'Validation code is set to "OK" strValidationCode = ">"

End If

 $\blacksquare$ 

End If

### 'RESULTS OF ANALYSIS ARE DISPLAYED

 'Color is applied to evaluated cells (params-attributes) Range(par\_strCellAttribute01 & ":" & par\_strCellAttribute02).Select With Selection.Interior .ColorIndex = intColorCodeMark .Pattern = xlSolid End With

 'Color is applied to cell with validation results Range(par\_strCellEvalTarget).Select With Selection.Interior .ColorIndex = intColorCodeMark .Pattern = xlSolid End With

 'Message to user is inserted in target cell Range(par\_strCellEvalTarget) = strValidationCode

End Sub

'

'Purpose of sub: Identifies all distinct instances based on a lookup value in a list. Then, each distinct instance is

'inserted into a target tab in Excel.

' 'PARAMETERS:

'1) par\_strTabSrc -> Tab where the records to analyze are located

'2) par\_strTabTarget -> Tab where analyzed values will be inserted

'3) par strColLookup  $\geq$  Column where the reference value to detect desired rows is located

'4) par\_strColLookupInstance -> Column where the value that corresponds to the lookup value is located

- '5) par strLookupValue -> Value to find matches (lookup value)
- '6) par\_intTargetRow -> First row in target tab where matching values will be insterted

'7) par\_strTargetCol -> First col in target tab where matching values will be insterted

'8) par  $intSrcFirstRow$  -> First row with data in src tab

'9) par\_longSrcLastRow -> Last row with data in src tab

Sub Sub ValueLookupCols(par strTabSrc As String, par strTabTarget As String, par strColLookup As String, par strColLookupInstance As String, par strLookupValue As String, par intTargetRow As Integer, par strTargetCol As String, par intSrcFirstRow As Integer, par longSrcLastRow As Long)

\*\*\*\*\*\*\*\*\*\*\*\*\*\*\*\*\*\*\*\*\*\*\*\*\*\*\* 'LOCAL CONSTANTS DECLARATION \*\*\*\*\*\*\*\*\*\*\*\*\*\*\*\*\*\*\*\*\*\*\*\*\*\*\* Const FLAG DEBUG SHOW = False

#### \*\*\*\*\*\*\*\*\*\*\*\*\*\*\*\*\*\*\*\*\*\*

#### 'LOCAL VARS DECLARATION \*\*\*\*\*\*\*\*\*\*\*\*\*\*\*\*\*\*\*\*\*\*

Dim strInstancesDistinct(MOD MAXINSTANCES) As String 'Array that will contain all the distinct instances found based on the look par.

Dim longCount01 As Long Dim longCount02 As Long Dim longTotDistinct As Long

\*\*\*\*\*\*\*\*\*\*\*\*\*\*

'LOCAL VARS INI \*\*\*\*\*\*\*\*\*\*\*\*\*\*

 $longCount02 = 0$  $longTotDistinct = 0$ 

\*\*\*\*\*\*\*\*\*\*\*\*\*\*\*\*\*\*

'CORE FUNCTIONALITY \*\*\*\*\*\*\*\*\*\*\*\*\*\*\*\*\*\*

'Src tab is selected Sheets(par strTabSrc).Select

The array with the distinct instances is populated For  $longCount01 = par$  intSrcFirstRow To par  $longSrcLastRow$ 

If Range(par strColLookup & CStr(longCount01)) = par strLookupValue Then

```
strInstancesDistinct(longCount02) = Range(par strColLookupInstance \&CStr(longCount01))
```
 $longCount02 = longCount02 + 1$  $longTotDistinct = longCount02$  'This stores the final number of distinct instances

End If

Next longCount01

 'The array with each of the distinct instances is written to the destination tab Sheets(par\_strTabTarget).Select

For  $longCount01 = 0$  To  $longTotDistance$ 

Range(par\_strTargetCol & CStr(longCount01 + par\_intTargetRow)) = strInstancesDistinct(longCount01)

Next longCount01

 'Autofit is applied to target col Columns(par\_strTargetCol & ":" & par\_strTargetCol).EntireColumn.AutoFit

 'First cell is select for usr convenience Range("A1").Select

End Sub

'Purpose of sub: Identifies all distinct instances based on a lookup value in a list. Then, each distinct instance is

'inserted into a target tab in Excel. Additional to the lookup value, a reference parameter has to match.

#### ' 'PARAMETERS:

'1) par  $strTabSrc$  -> Tab where the records to analyze are located

'2) par\_strTabTarget -> Tab where analyzed values will be inserted

'3) par strColLookup  $\geq$  Column where the reference value to detect desired rows is located

'4) par\_strColRefParam -> Column where the reference parameter to filter rows is located

'5) par\_strColLookupInstance -> Column where the value that corresponds to the lookup value is located

'6) par strLookupValue -> Value to find matches (lookup value)

'7) par  $strRefParam$  -> Value to filter rows

'8) par\_intTargetRow -> First row in target tab where matching values will be insterted

'9) par\_strTargetCol -> First col in target tab where matching values will be insterted

'10) par intSrcFirstRow -> First row with data in src tab

'11) par  $longSrcLastRow$  -> Last row with data in src tab

Sub Sub ValueLookupColsRefined(par strTabSrc As String, par strTabTarget As String, par\_strColLookup As String, par\_strColRefParam As String,

par\_strColLookupInstance As String, par\_strLookupValue As String, par\_strRefParam As String, par\_intTargetRow As Integer, par\_strTargetCol As String, par\_intSrcFirstRow As Integer, par longSrcLastRow As Long)

\*\*\*\*\*\*\*\*\*\*\*\*\*\*\*\*\*\*\*\*\*\*\*\*\*\*\* 'LOCAL CONSTANTS DECLARATION \*\*\*\*\*\*\*\*\*\*\*\*\*\*\*\*\*\*\*\*\*\*\*\*\*\*\* Const FLAG DEBUG SHOW = False

#### \*\*\*\*\*\*\*\*\*\*\*\*\*\*\*\*\*\*\*\*\*\* 'LOCAL VARS DECLARATION \*\*\*\*\*\*\*\*\*\*\*\*\*\*\*\*\*\*\*\*\*\*

Dim strInstancesDistinct(MOD MAXINSTANCES) As String 'Array that will contain all the distinct instances found based on the look par.

Dim longCount01 As Long Dim longCount02 As Long Dim longTotDistinct As Long

\*\*\*\*\*\*\*\*\*\*\*\*\*\*

'LOCAL VARS INI \*\*\*\*\*\*\*\*\*\*\*\*\*\*

 $longCount02 = 0$  $longTotDistinct = 0$ 

\*\*\*\*\*\*\*\*\*\*\*\*\*\*\*\*\*\*

'CORE FUNCTIONALITY \*\*\*\*\*\*\*\*\*\*\*\*\*\*\*\*\*\*

'DEBUG LINES If FLAG DEBUG SHOW Then

MsgBox ("[Sub ValueLookupColsRefined]" & Chr(13) & Chr(13) & "Function has been called")

End If 'END DEBUG LINES

'Src tab is selected Sheets(par strTabSrc).Select

**'DEBUG LINES** If FLAG DEBUG SHOW Then

MsgBox ("[Sub ValueLookupColsRefined]" & Chr(13) & Chr(13) & "Loop limits are:" & Chr(13) & "Lower = "  $\&$  par intSrcFirstRow  $\&$  Chr(13)  $\&$ "Upper = "  $\&$  par\_longSrcLastRow)

 End If 'END DEBUG LINES

 'The array with the distinct instances is populated For longCount $01 =$  par\_intSrcFirstRow To par\_longSrcLastRow

 'DEBUG LINES If FLAG\_DEBUG\_SHOW Then

```
MsgBox ("[Sub_ValueLookupColsRefined]" & Chr(13) & Chr(13) &
        "Row = " \& longCount01 \& Chr(13) \&"Lookup value = " & par_strLookupValue & Chr(13) &
        "Lookup under eval = " & Range(par_strColLookup & CStr(longCount01)) &
Chr(13) &
        "Ref param value = " \& par_strRefParam \& Chr(13) \&"Ref param value eval = " & Range(par strColRefParam &CStr(longCount01)))
```
 End If 'END DEBUG LINES

If Range(par\_strColLookup & CStr(longCount01)) = par\_strLookupValue And Range(par\_strColRefParam & CStr(longCount01)) = par\_strRefParam Then

strInstancesDistinct(longCount02) = Range(par\_strColLookupInstance  $\&$ CStr(longCount01))

 $longCount02 = longCount02 + 1$ longTotDistinct = longCount02 ' This stores the final number of distinct instances

End If

Next longCount01

 'The array with each of the distinct instances is written to the destination tab Sheets(par\_strTabTarget).Select

For  $longCount01 = 0$  To  $longTotDistinct$ 

```
Range(par_strTargetCol & CStr(longCount01 + par_intTargetRow)) =
strInstancesDistinct(longCount01)
```
Next longCount01

'Autofit is applied to target col

Columns(par\_strTargetCol & ":" & par\_strTargetCol).EntireColumn.AutoFit

First cell is select for usr convenience Range("A1"). Select

End Sub

'Purpose of Function: Identifies the row where the information of a certain instance begins or the row where it ends, depending 'on the params received.

#### 'PARAMETERS:

 $(1)$  par strTab  $\rightarrow$  Tab where the bound will be searched.

(2) par strInstanceSlotRefName -> Slot Reference Name of the instance to look for.

(3) par strBoundDefine -> [BEGIN or END] to indicate if the function shall return the upper or lower bound.

'RETURNS<sup>.</sup> '1) Row where the upper or lower bound is located

Function Func InstanceBoundsRetrieve Long(par strTab As String, par strInstanceSlotRefName As String, par strBoundDefine As String) As Long

\*\*\*\*\*\*\*\*\*\*\*\*\*\*\*\*\*\*\*\*\*\*\*\*\*\*\* 'LOCAL CONSTANTS DECLARATION \*\*\*\*\*\*\*\*\*\*\*\*\*\*\*\*\*\*\* Const FLAG DEBUG SHOW = False

\*\*\*\*\*\*\*\*\*\*\*\*\*\*\*\*\*\*\*\*\*\*

'LOCAL VARS DECLARATION \*\*\*\*\*\*\*\*\*\*\*\*\*\*\*\*\*\*\*\*\*\*

Dim longCount01 As Long Dim longRefRow As Long 'Row where the Slot Reference Name is located Dim longBegin As Long 'Row where the instance rows begin Dim longEnd As Long 'Row where the instance rows end Dim longSrcRecords As Long

Dim blnBeginFlag As Boolean 'Flag to indicate that the Begin bound has already been found

Dim blnEndFlag As Boolean 'Flag to indicate that the End bound has already been found

Dim strInstanceInternalName As String

\*\*\*\*\*\*\*\*\*\*\*\*\*\*

 'LOCAL VARS INI '\*\*\*\*\*\*\*\*\*\*\*\*\*\*

 $longBegin = 0$  $longEnd = 0$ 

 $b$ lnBeginFlag = False  $bhEndFlag = False$ 

'\*\*\*\*\*\*\*\*\*\*\*\*\*\*\*\*\*\*

 'CORE FUNCTIONALITY '\*\*\*\*\*\*\*\*\*\*\*\*\*\*\*\*\*\*

 'Desired tab is selected Sheets(par\_strTab).Select

 'Total number of records with relevant data is detected  $longSrcRecords = Func$  RecordsRelevantCount Long(par strTab, MOD\_SRC\_FIRSTROW, "A") longSrcRecords = longSrcRecords + MOD\_SRC\_FIRSTROW - 1

 'Row where the Slot Reference Name is, is identified longRefRow = Func\_RecordRowPos\_Long(par\_strTab, par\_strInstanceSlotRefName, "D")

 'Instance (internal) name is identified using the row where the Slot Reference Name is strInstanceInternalName = Range("A" & CStr(longRefRow))

 'DEBUG LINES If FLAG\_DEBUG\_SHOW Then

MsgBox ("[Func\_InstanceBoundsRetrieve\_Long]" & Chr(13) & Chr(13) & "Instance internal name  $=$  "  $\&$  strInstanceInternalName)

 End If 'END DEBUG LINES

 'Desired tab is selected again for safety Sheets(par\_strTab).Select

 'loop to find the first occurrence of the "strInstanceInternalName" For  $longCount01 = 1$  To  $longS$ rcRecords

 'DEBUG LINES If FLAG\_DEBUG\_SHOW Then

MsgBox ("[Func\_InstanceBoundsRetrieve\_Long]" & Chr(13) & Chr(13) &

"Value in cell [A" & longCount01 & "] = " & Range("A" &  $CStr(longCount01))$  &  $Chr(13)$  & "Value in cell [A" & longCount01 + 1 & "] = " & Range("A" & CStr(longCount01 + 1)) & Chr(13) & "Instance Internal Name = "  $\&$  strInstanceInternalName  $\&$  Chr(13)  $\&$  $Chr(13) & "bhBeginFlag = " & blnBeginFlag)$ 

 End If 'END DEBUG LINES

'Begin bound is detected inside this If

If Range("A"  $& \text{CStr}(\text{longCount}(01)) = \text{strInstanceInternalName}$  And blnBeginFlag = False Then

 ' When the first occurrence of the Internal Instance name is found, the row number is stored

longBegin = longCount01

 'The Begin bound flag is set to true blnBeginFlag = True

```
 'DEBUG LINES 
 If FLAG_DEBUG_SHOW Then
```

```
MsgBox ("[Func_InstanceBoundsRetrieve_Long]" & Chr(13) & Chr(13) &"Begin bound detected! Row = " \& longBegin \& Chr(13) \&"Value in cell [A" & longCount01 & "] = " & Range("A" &
CStr(longCount01)) & Chr(13) &
           "Value in cell [A" & longCount01 + 1 & "] = " & Range("A" &
CStr(longCount01 + 1)) & Chr(13) &
           "Instance Internal Name = " \& strInstanceInternalName \& Chr(13) \&Chr(13) & "bhBeginFlag after detection = " & blnBeginFlag)
```
 End If 'END DEBUG LINES

End If

 'End bound is detected inside this If If Range("A"  $& \text{CStr}(\text{longCount}(01)) = \text{strInstanceInternalName}$  And Range("A"  $&$  $CStr(longCount01 + 1)$   $\Diamond$  strInstanceInternalName And blnEndFlag = False Then

 'Row of last occurrence of the Internal Instance name is stored longEnd = longCount01

'The End bound flag is set to true

```
bhEndFlag = True
```
#### 'DEBUG LINES If FLAG\_DEBUG\_SHOW Then

```
MsgBox ("[Func_InstanceBoundsRetrieve_Long]" & Chr(13) & Chr(13) &
           "End bound detected! Row = " & longEnd & Chr(13) &"Value in cell [A" & longCount01 & "] = " & Range("A" &
CStr(longCount01)) & Chr(13) &
           "Value in cell [A" \& longCount01 + 1 \& "] = " \& Range("A" \&CStr(longCount01 + 1)) & Chr(13) &
           "Instance Internal Name = " \& strInstanceInternalName \& Chr(13) \&Chr(13) & "bhEndFlag after detection = " & bhEndFlag)
```
 End If 'END DEBUG LINES

 'Exit condition is forced longCount01 = longSrcRecords - 1

End If

Next longCount01

 'DEBUG LINES If FLAG\_DEBUG\_SHOW Then

MsgBox ("[Func\_InstanceBoundsRetrieve\_Long]" & Chr(13) & Chr(13) & "Values to return are: "  $& Chr(13) &$ "Begin bound = " & longBegin & Chr(13) & "End bound  $=$  "  $\&$  longEnd)

 End If 'END DEBUG LINES

 'The upper or lower bound is returned depending on the paramter received If par\_strBoundDefine = "BEGIN" Then

Func\_InstanceBoundsRetrieve\_Long = longBegin

ElseIf par\_strBoundDefine = "END" Then

Func\_InstanceBoundsRetrieve\_Long = longEnd

End If

**End Function** 

'Purpose of Function: Goes to the tab where the rules for the attributes of a terminal are defined and retrieves the rule for a certain 'attribute received as a lookup paramater.'

'PARAMETERS:

 $(1)$  par strTabRules  $\geq$  Tab where the list of rules is.

'2) par strParamName -> Name of the attribute of the terminal to look for.

'3) par strLookupCol -> Column where the lookup value is supossed to be in the Rules tab.

'4) par strRuleCol -> Column where the rules are.

'RETURNS:

'1) The rule words (e.g. "Exact match" or "Upper Bound")

Function Func InstanceRuleRetrieve String(par strTabRules As String, par strParamName As String, par strLookupCol As String, par strRuleCol As String) As String

\*\*\*\*\*\*\*\*\*\*\*\*\*\*\*\*\*\*\*\*\*\*\*\*\*\*\*

'LOCAL CONSTANTS DECLARATION \*\*\*\*\*\*\*\*\*\*\*\*\*\*\*\*\*\*\*\*\*\*\*\*\*\*\* Const FLAG DEBUG SHOW = False

\*\*\*\*\*\*\*\*\*\*\*\*\*\*\*\*\*\*\*\*\*\*

'LOCAL VARS DECLARATION \*\*\*\*\*\*\*\*\*\*\*\*\*\*\*\*\*\*\*\*\*\*

Dim longCount01 As Long Dim LongTotRows As Long Dim strRule As String

\*\*\*\*\*\*\*\*\*\*\*\*\*\*

'LOCAL VARS INI \*\*\*\*\*\*\*\*\*\*\*\*\*\*

 $LongTotRows = 0$ 

\*\*\*\*\*\*\*\*\*\*\*\*\*\*\*\*\*\*

'CORE FUNCTIONALITY \*\*\*\*\*\*\*\*\*\*\*\*\*\*\*\*\*\*

'Total number of rows in Rules tab is retrieved

 $LongTotRows = Func$  RecordsRelevantCount  $Long(par strTabRules,$ MOD\_RULES\_FIRSTROW, "A")

```
 'loop to search for desired value 
  For longCount01 = MOD_RULES_FIRSTROW To (LongTotRows +
MOD RULES FIRSTROW - 1)
     'DEBUG LINES 
     If FLAG_DEBUG_SHOW Then 
      MsgBox ("[Func_InstanceRuleRetrieve_String]" & Chr(13) & Chr(13) &
         "Rules tab received = " \& par_strTabRules \& Chr(13) \&"Last row with relevant data = " & \text{CStr}(\text{LongTotRows} + \text{diag})MOD_RULES_FIRSTROW - 1) & Chr(13) &
         "Attribute to look for = " \& par_strParamName \& Chr(13) \&"Current rule attribute in Rules tab = " & Range(par strLookupCol &CStr(longCount01)) & Chr(13) &
         "Type of rule (current) = " & Range(par, strRuleCol & CStr(longCount01))) End If 
     'END DEBUG LINES 
    If Range(par_strLookupCol & CStr(longCount01)) = par_strParamName Then
      strRule = Range(par strRuleCol & CStr(longCount01)) 'DEBUG LINES 
       If FLAG_DEBUG_SHOW Then 
         MsgBox ("[Func_InstanceRuleRetrieve_String]" & Chr(13) & Chr(13) &
           "Match found!" & Chr(13) &"Attribute to look for = " \& par_strParamName \& Chr(13) \&"Current rule attribute in Rules tab = " & Range(par strLookupCol &CStr(longCount01)) & Chr(13) &
           "Type of rule (Value to be returned) = " & Range(par strRuleCol &CStr(longCount01))) 
       End If
```
'END DEBUG LINES

 'Exit condition is set  $longCount01 = (LongTotRows + MOD RULES FIRSTROW - 1)$ 

End If

Next longCount01

#### 'DEBUG LINES If FLAG DEBUG SHOW Then

MsgBox ("[Func InstanceRuleRetrieve String]" & Chr(13) & Chr(13) & "Return value = "  $&$  strRule)

End If 'END DEBUG LINES

'Resulting value is returned Func InstanceRuleRetrieve String = strRule

End Function

'Purpose of Function: Finds a value in a certain column and returns the row where it is located.

'PARAMETERS:

'1) par  $strTab \rightarrow Tab$  where the value will be searched.

'2) par strValueLookFor -> Value to look for.

(3) par strColumn -> Column where the value will be searched.

'RETURNS:

(1) Row where the upper or lower bound is located. If the value is not found, the function will return 0

Function Func RecordRowPos Long(par strTab As String, par strValueLookFor As String, par strColumn As String) As Long

\*\*\*\*\*\*\*\*\*\*\*\*\*\*\*\*\*\*\*\*\*\*\*\*\*\*\*\* 'LOCAL CONSTANTS DECLARATION \*\*\*\*\*\*\*\*\*\*\*\*\*\*\*\*\*\*\*\*\*\*\*\*\*\*\*\* Const FLAG DEBUG SHOW = False

#### \*\*\*\*\*\*\*\*\*\*\*\*\*\*\*\*\*\*\*\*\*\*

'LOCAL VARS DECLARATION \*\*\*\*\*\*\*\*\*\*\*\*\*\*\*\*\*\*\*\*\*\*

Dim longCount01 Dim longSrcRecords Dim longPosRow

\*\*\*\*\*\*\*\*\*\*\*\*\*\*

 'LOCAL VARS INI '\*\*\*\*\*\*\*\*\*\*\*\*\*\*

 $longPosRow = 0$ 

'\*\*\*\*\*\*\*\*\*\*\*\*\*\*\*\*\*\*

 'CORE FUNCTIONALITY '\*\*\*\*\*\*\*\*\*\*\*\*\*\*\*\*\*\*

 'Desired tab is selected Sheets(par\_strTab).Select

 'Total number of records with relevant data is detected  $longSrcRecords = Func$  RecordsRelevantCount Long(par strTab, MOD\_SRC\_FIRSTROW, "A") longSrcRecords = longSrcRecords + MOD\_SRC\_FIRSTROW - 1

 'Loop to find desired record For  $longCount01 = 1$  To  $longS$ rcRecords

If Range(par\_strColumn & CStr(longCount01)) = par\_strValueLookFor Then

longPosRow = longCount01

 'Exit condition from the For loop  $longCount01 = longSrcRecords$ 

End If

Next longCount01

If  $longPosRow = 0$  Then

MsgBox ("[Func\_RecordRowPos\_Long]"  $& Chr(13) & Chr(13) & "Value in"$ parameter not found in specified column.")

End If

'DEBUG LINES

If FLAG\_DEBUG\_SHOW Then

MsgBox ("[Func\_RecordRowPos\_Long]" & Chr(13) & Chr(13) & "Record = " & par\_strValueLookFor &

"was found in"  $& Chr(13) & \text{``Row} = " & longPosRow)$ 

End If

#### **'END DEBUG LINES**

Resulting value is returned Func RecordRowPos  $Long = longPosRow$ 

**End Function** 

'Sub author: fgallo

'Purpose of function: This sub-function returns the number of records AFTER the original intFirstRow value provided as a

'parameter. This is, if intFirstRow = 10 and there are 15 valid records after that row (i.e. row 25 in Excel), then this

'function will return 15, NOT 25. If no records are detected, this function will return 0.

This function assumes that a blank cell marks the end of valid rows.

'PARAMETERS'

'1) par  $strTab \rightarrow Tab$  where records out of date range will be deleted

(2) par interest interest First row where date range evaluation will start. This MUST be the first row where actual data is supposed to exist.

 $(3)$  par strColEval -> Column where the data will be evaluated

'RETURNS '1) Number of relevant records AS LONG

Function Func RecordsRelevantCount Long(par strTab As String, par intFirstRow As Integer, par strColEval As String) As Long

\*\*\*\*\*\*\*\*\*\*\*\*\*\*\*\*\*\*\*\*\*\*\*\*\*\*\* 'LOCAL CONSTANTS DECLARATION \*\*\*\*\*\*\*\*\*\*\*\*\*\*\*\*\*\*\*\*\*\*\*\*\*\*\*

Const FLAG DEBUG\_SHOW = False

\*\*\*\*\*\*\*\*\*\*\*\*\*\*\*\*\*\*\*\*\*\*\*\*\*\*\*\*

'LOCAL VARIABLES DECLARATION \*\*\*\*\*\*\*\*\*\*\*\*\*\*\*\*\*\*\*\*\*\*\*\*\*\*\*

Dim longCount01 As Long Dim longTotRelevantRows As Long

\*\*\*\*\*\*\*\*\*\*\*\*\*\*\*\*\*\*\* 'LOCAL VARIABLES INI \*\*\*\*\*\*\*\*\*\*\*\*\*\*\*\*\*\*\*

 $longCount01 = par\_intFirstRow$ 

 '\*\*\*\*\*\*\*\*\*\*\*\*\*\*\*\*\*\* 'CORE FUNCTIONALITY '\*\*\*\*\*\*\*\*\*\*\*\*\*\*\*\*\*\*

 'Appropriate tab is selected Sheets(par\_strTab).Select

 'Loop that will determine the number of rows with data Do While IsEmpty(Range(par\_strColEval & CStr(longCount01))) = False

 $longCount01 = longCount01 + 1$ 

Loop

 'The number of records is adjusted by substracting the starting row  $longTotRelevantRows = longCount01 - par intFirstRow$ 

'Test lines

If FLAG\_DEBUG\_SHOW Then

MsgBox ("[Func\_RecordsRelevantCount\_Long] - return value"  $& Chr(13) &$  $Chr(13) & "Relevant records detected = " & longTotRelevantRows)$ 

End If

'End test lines

 'Resulting value is returned Func\_RecordsRelevantCount\_Long = longTotRelevantRows

End Function

### **ANNEX 3 List of References**

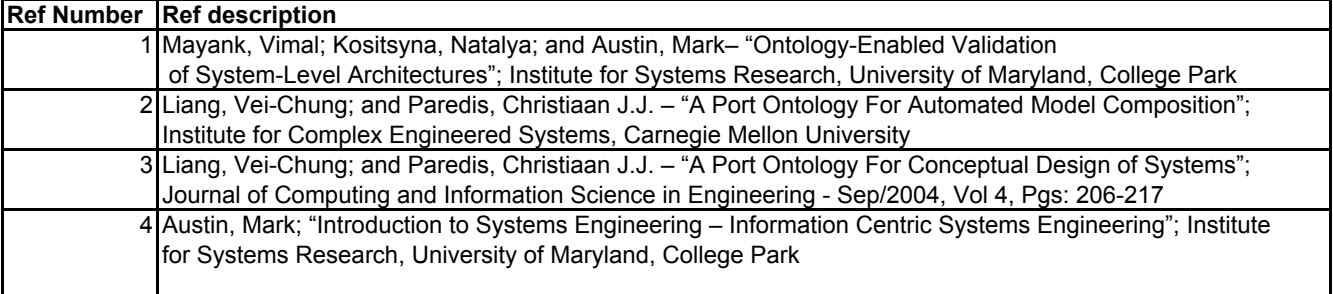

### **ANNEX 4 Protégé XML Schema Analysis**

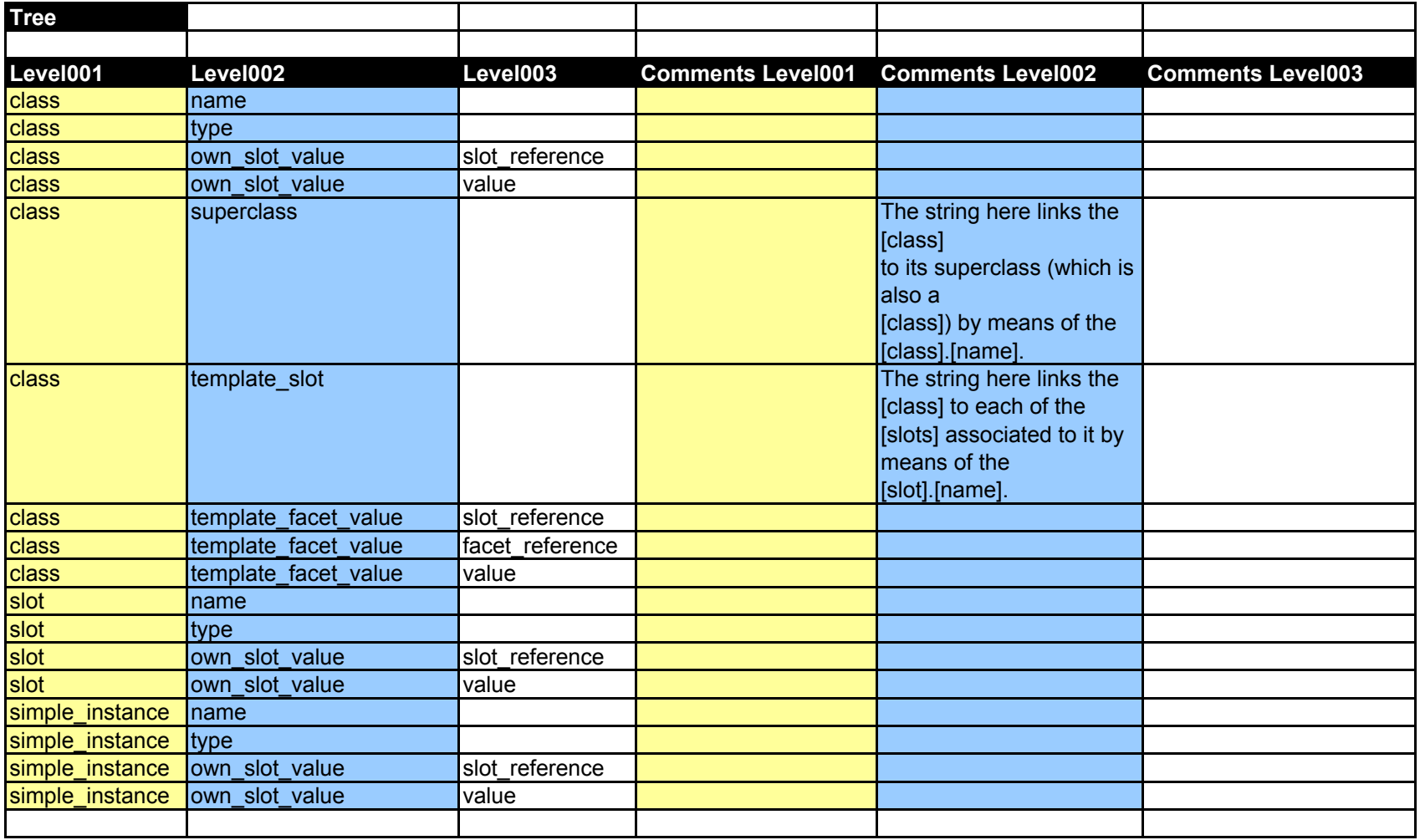

## **ANNEX 5 Steps To Export/Import XML**

- 1. Export the data from Protégé using the option "convert project to format" from the "File" menu.
- 2. Rename the resulting XML file to "PortOntology Target-Classes.xml". Open this file with a text editor.
- 3. By default, Protégé will use a certain schema. This schema is defined below:

```
<knowledge_base
```

```
 xmlns="http://protege.stanford.edu/xml" 
       xmlns:xsi="http://www.w3.org/2001/XMLSchema-instance" 
       xsi:schemaLocation="http://protege.stanford.edu/xml 
http://protege.stanford.edu/xml/schema/protege.xsd">
```
This schema reference should be the  $2^{nd}$  element in the XML file:

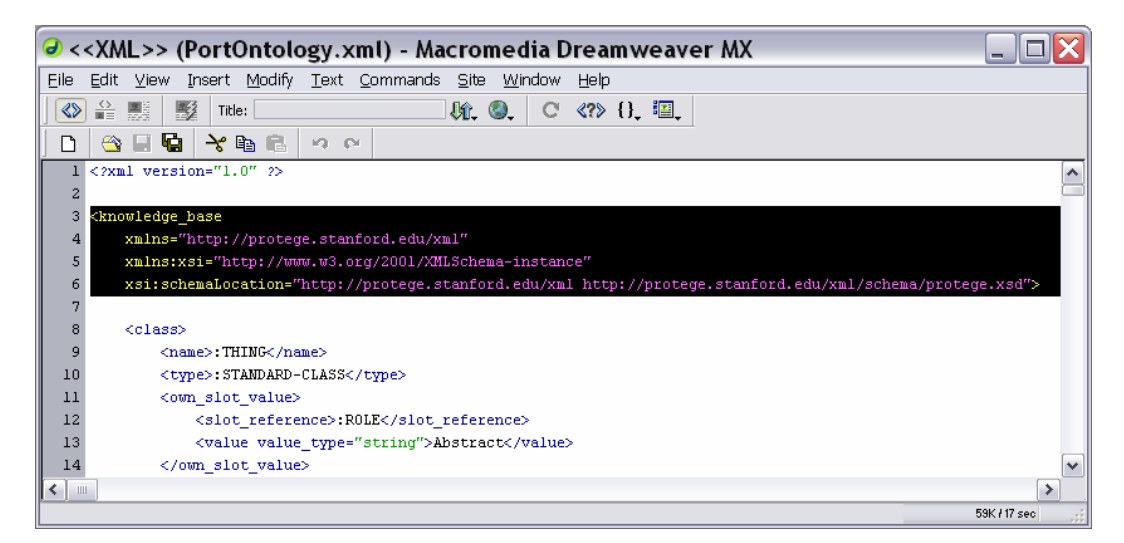

Replace it with the line:

<knowledge\_base xmlns:od="urn:schemas-microsoft-com:officedata">

This changes the reference to a schema that Excel and IE can work with.

4. **After** the first line (?xml version="1.0"), insert a line that reads:

<?xml-stylesheet type="text/xsl" href="\_PortOntology\_Classes.xsl"?>

Then the file at this time should look like:

**UNIVERSITY OF MARYLAND – COLLEGE PARK ENPM643 – Term Project – Document: Annex05\_StepsToExportImportXML\_v.0.1.doc Author: Francisco Gallo**

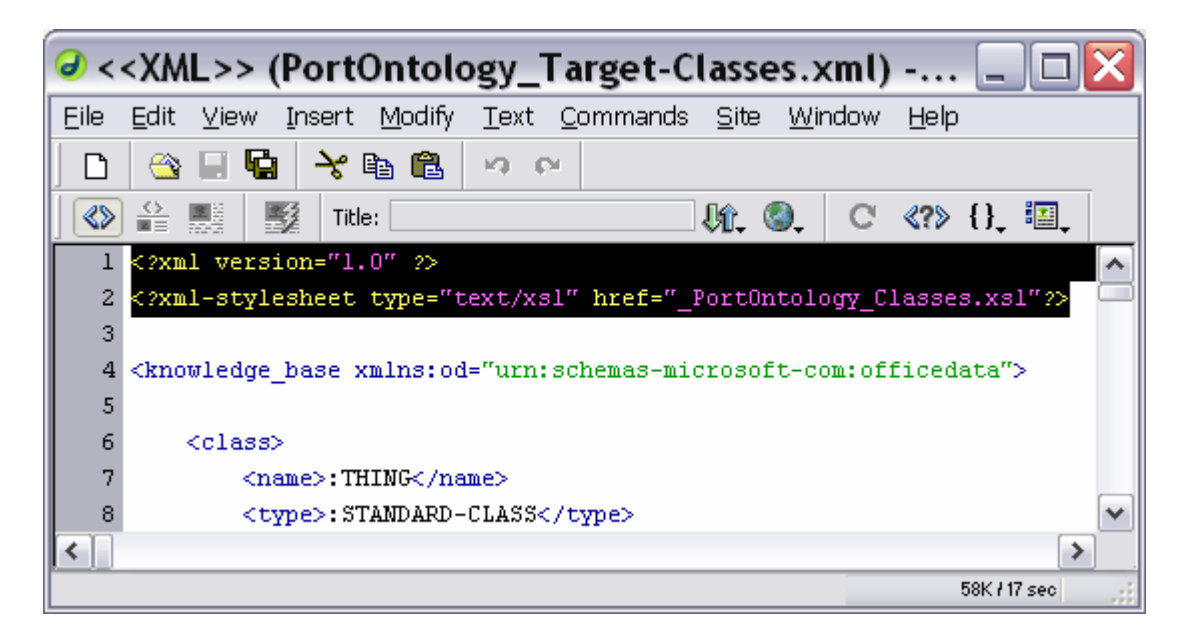

- 5. Now this file is referencing the appropriate stylesheet "\_PortOntology\_Classes.xsl".
- 6. Now you can import the XML file to Excel or you can open it with IE.
- 7. Repeat this process for the Instances and the Slots.